# **Fieldbus Appendix Anybus**®**-S ControlNet**

**Doc.Id. SCM-1200-009 Rev. 2.02**

#### **HMS Industrial Networks AB**

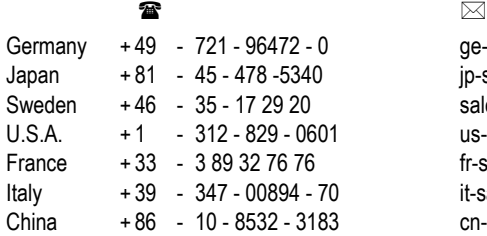

ge-sales@hms-networks.com jp-sales@hms-networks.com sales@hms-networks.com us-sales@hms-networks.com fr-sales@hms-networks.com it-sales@hms-networks.com cn-sales@hms-networks.com

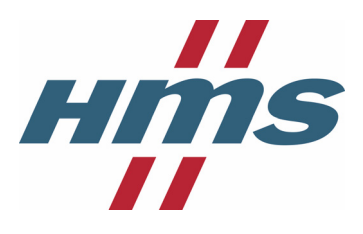

# **Table of Contents**

#### Preface **About This Manual**

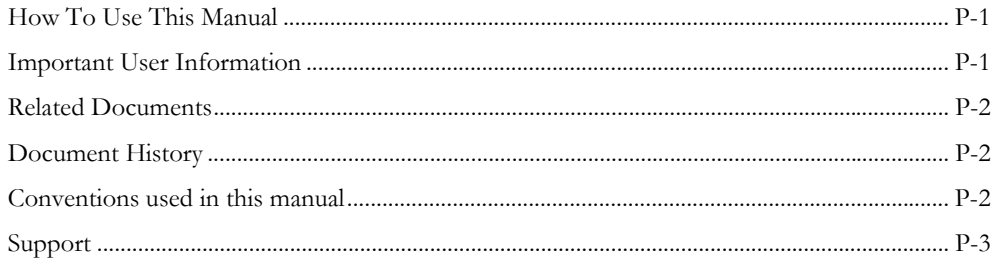

### Chapter 1 About the Anybus-S ControlNet

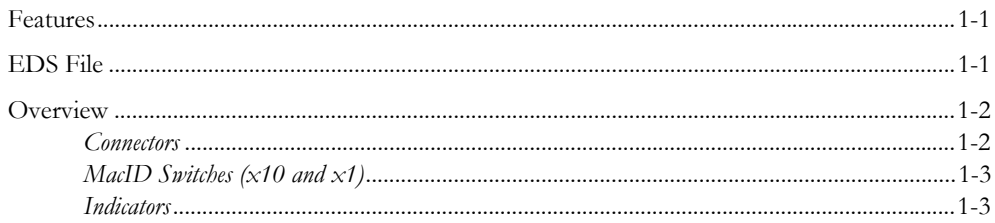

### **Chapter 2** Software Overview

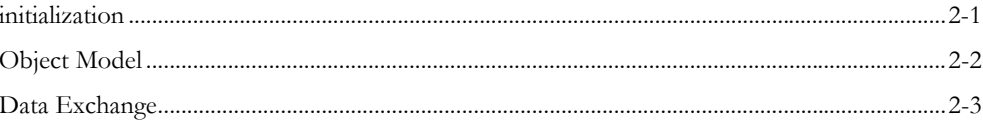

#### Chapter 3 **ControlNet Object Implementation**

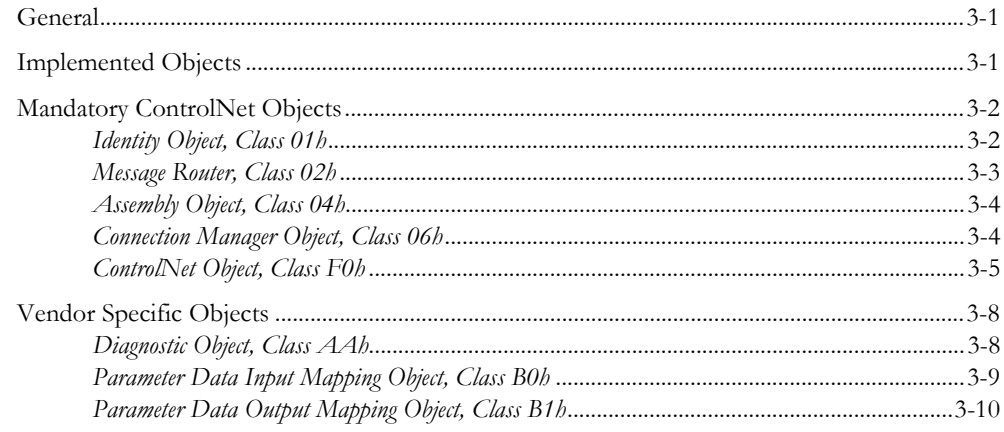

#### Chapter 4 Mailbox Interface

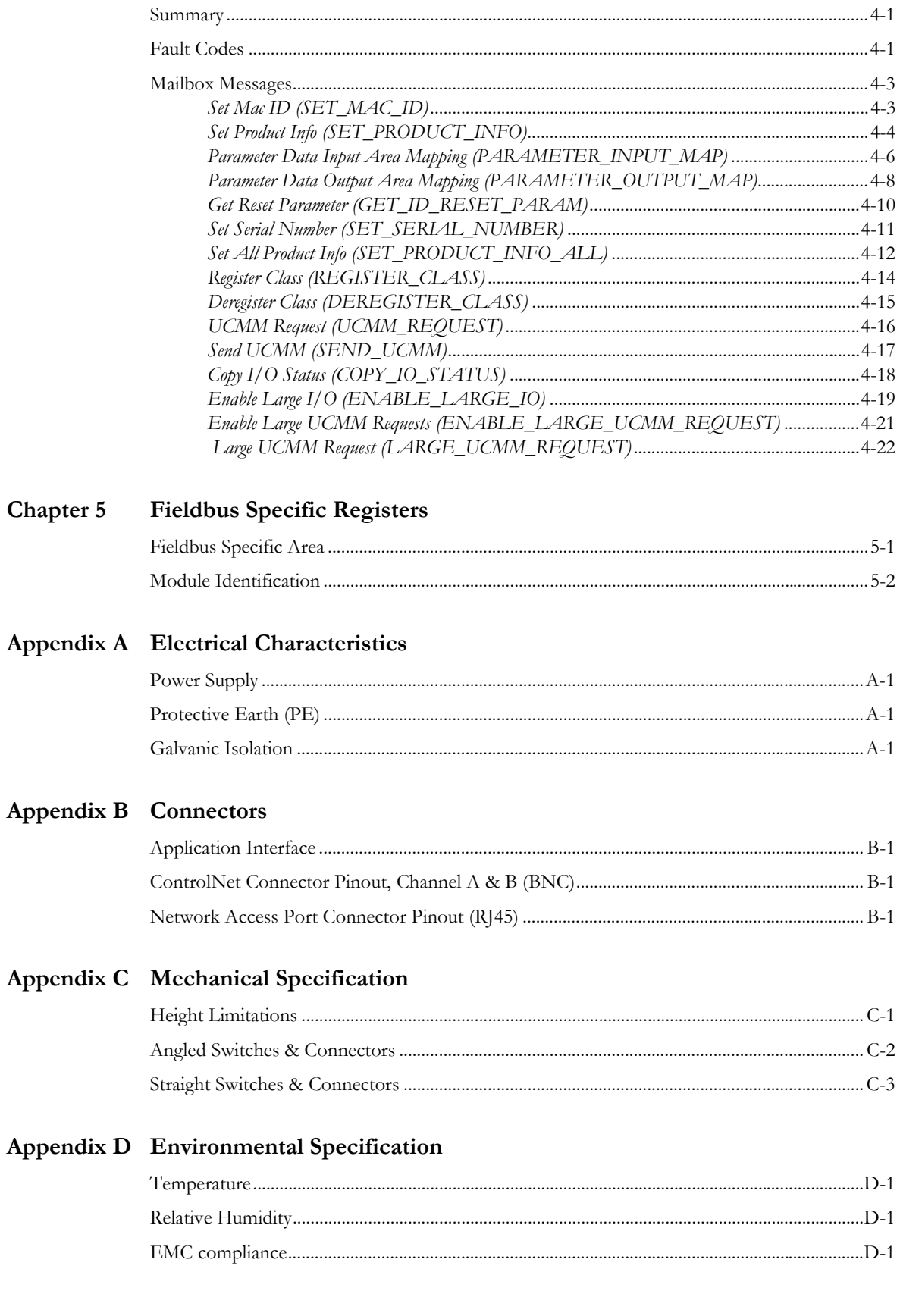

# <span id="page-4-1"></span><span id="page-4-0"></span>**About This Manual**

### <span id="page-4-2"></span>**How To Use This Manual**

This document is intended to be used in conjunction with the Anybus-S Parallel Design Guide. For general information about the Anybus-S platform, consult the general Anybus-S Parallel Design Guide.

The reader of this document is expected to be familiar with hardware and software design as well as to have basic knowledge in the ControlNet fieldbus, and communication systems in general.

**Note:** This document describes the functions available in the latest firmware release. Some features may be missing or behave slightly different in older releases. Please contact HMS for further information.

### <span id="page-4-3"></span>**Important User Information**

The data and illustrations found in this document are not binding. We, HMS Industrial Networks AB, reserve the right to modify our products in line with our policy of continuous product development. The information in this document is subject to change without notice and should not be considered as a commitment by HMS Industrial Networks AB. HMS Industrial Networks AB assumes no responsibility for any errors that may appear in this document.

There are many applications of this product. Those responsible for the use of this device must ensure that all the necessary steps have been taken to verify that the application meets all performance and safety requirements including any applicable laws, regulations, codes, and standards.

AnyBus® is a registered trademark of HMS Industrial Networks AB. All other trademarks are the property of their respective holders.

# <span id="page-5-0"></span>**Related Documents**

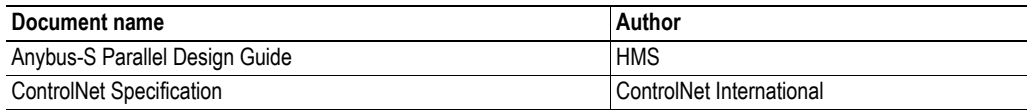

### <span id="page-5-1"></span>**Document History**

#### **Summary of Recent Changes (2.01 to 2.02)**

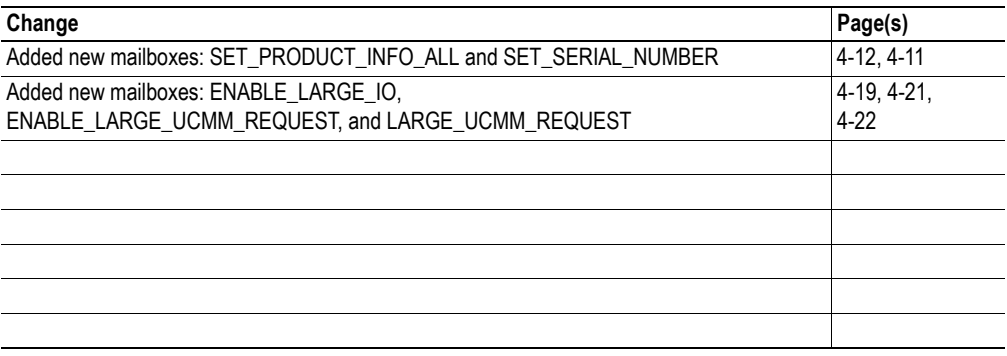

#### **Revision List**

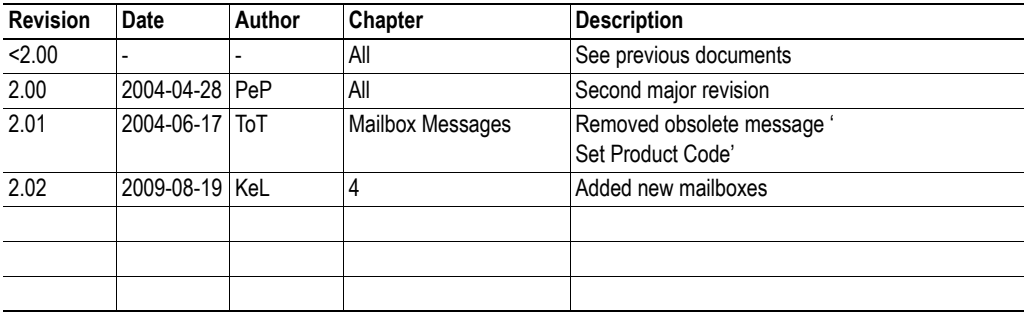

### <span id="page-5-2"></span>**Conventions used in this manual**

The following conventions are used throughout this manual:

- Numbered lists provide sequential steps
- Bulleted lists provide information, not procedural steps
- The term 'module' is used when referring to the Anybus-S ControlNet module
- The term 'application' is used when referring to the hardware that is connected to the Anybus Application Connector
- Hexadecimal values are written in the format NNNNh, where NNNN is the hexadecimal value.

# <span id="page-6-0"></span>**Support**

#### **HMS Sweden (Head Office)**

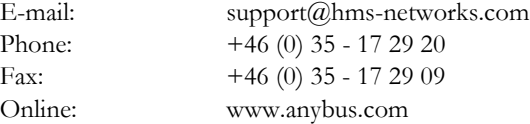

#### **HMS North America**

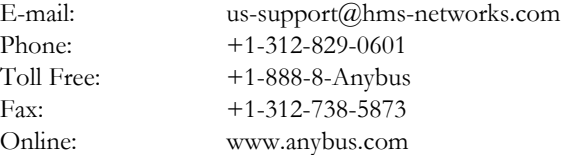

#### **HMS Germany**

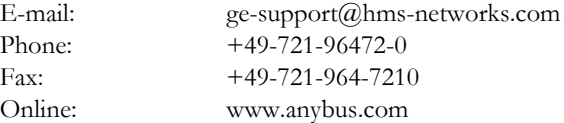

#### **HMS Japan**

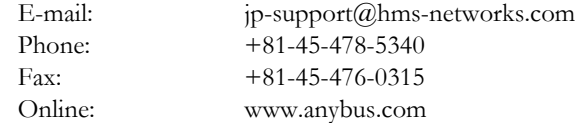

#### **HMS China**

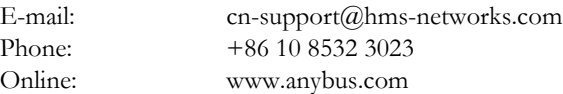

#### **HMS Italy**

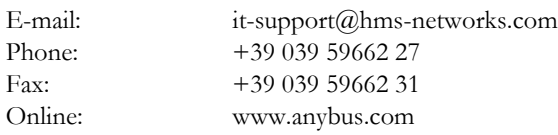

#### **HMS France**

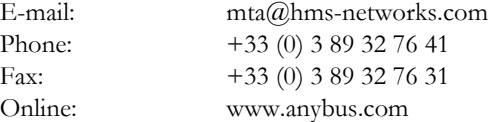

# <span id="page-7-1"></span><span id="page-7-0"></span>**About the Anybus-S ControlNet**

The Anybus-S module for ControlNet is classified as a ControlNet adapter, i.e., it can not originate connections on its own, but a scanner node can open a connection towards it. The module is implemented according to the ControlNet International specification for a Communication adapter (profile no. 12).

The Anybus-S ControlNet module can be accessed by other nodes via UCMM (Unscheduled) messages. Unscheduled messages are usually used for information such as configuration data.

The module is also equipped with a NAP (Network access port) for temporary connection of configuration tools, e.g. a PC card.

### <span id="page-7-2"></span>**Features**

- **ControlNet Adapter**
- **Network Access Port (NAP)**
- **Media redundancy support**
- **Conforms to Communications Adapter, profile 12**
- **Mac ID can be set via onboard switches or application interface**
- Up to 512 bytes of I/O data in each direction<sup>1</sup>.
- **UCMM Client / Server support**
- **Galvanically isolated bus electronics**
- **UL & cUL conformance**

### <span id="page-7-4"></span><span id="page-7-3"></span>**EDS File**

Each device in a ControlNet network is associated with an EDS file, containing information needed for network configuration. This file is used by the network configuration tool during network configuration.

The latest version of EDS file can either be downloaded from HMS website (www.hms-networks.com) or obtained by contacting HMS.

<sup>1.</sup> If the command ENABLE\_LARGE\_IO is sent during initialization. Otherwise 450 bytes of I/O data in each direction will be available. Also see [4-19 "Enable Large I/O \(ENABLE\\_LARGE\\_IO\)".](#page-40-1)

### <span id="page-8-0"></span>**Overview**

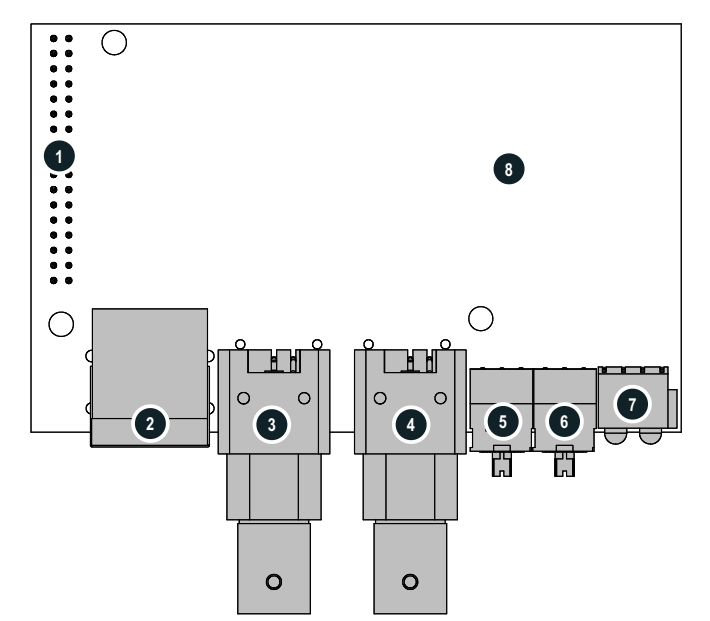

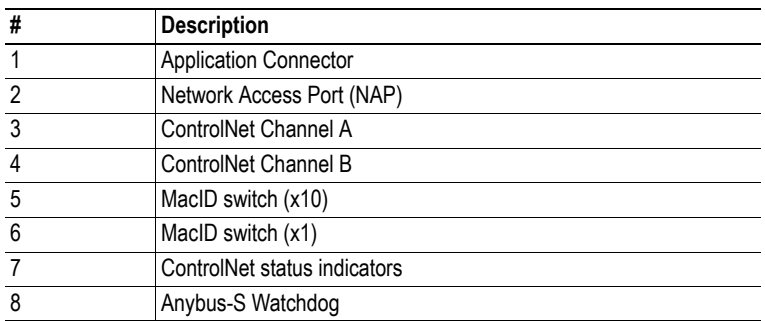

### <span id="page-8-1"></span>**Connectors**

#### **Application Connector**

Standard Anybus-S DPM 2kbyte DPRAM interface. For further information, please consult the general Anybus-S Parallel Design Guide.

#### **Network Access Port (NAP)**

The NAP (Network Access Port) provides temporary access to the ControlNet network for diagnostic and configuration.

#### **ControlNet Channels A & B**

The module is equipped with two BNC contacts for connection to ControlNet. If redundant operation is desired, both connectors are used, otherwise connector A or B is used.

### <span id="page-9-0"></span>**MacID Switches (x10 and x1)**

On a ControlNet network, each node must be assigned it's own unique node address. The module features on board switches for MacID configuration, providing an address range of 1 - 99.

#### *Example:*

In this example, the MacID is set to  $42(4 \times 10 + 2 \times 1)$ 

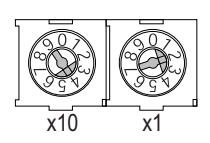

**Note:** The MacID can also be set via software. In this case, the switches should be set to 00.

#### <span id="page-9-1"></span>**Indicators**

#### **ControlNet Status Indicators**

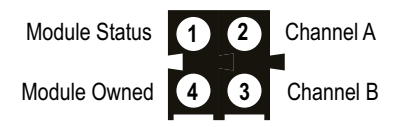

These LED:s indicate run time status and errors to the user.

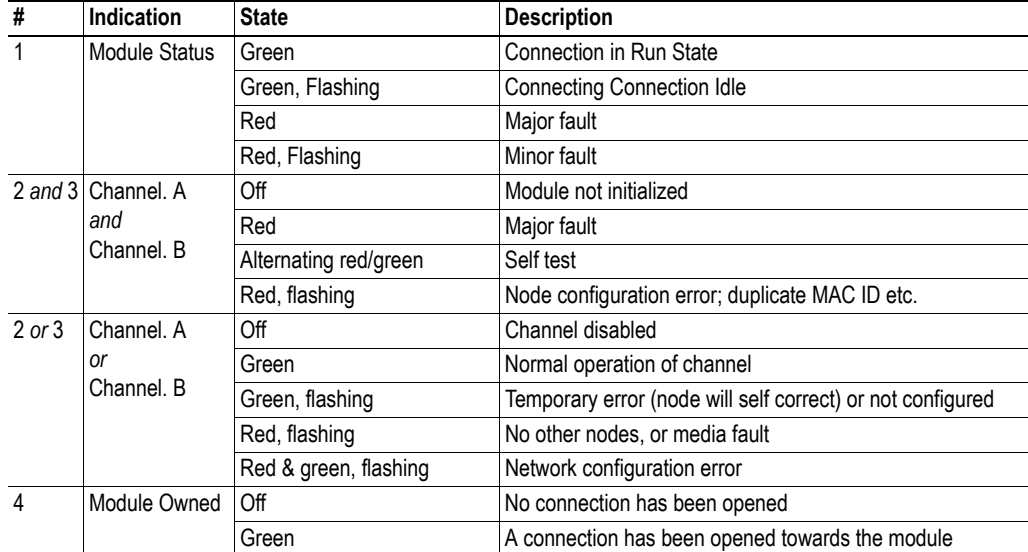

#### **Anybus-S Watchdog**

(Consult the general Anybus-S Design Guides for further information)

# <span id="page-10-1"></span><span id="page-10-0"></span>**Software Overview**

### <span id="page-10-2"></span>**Initialization**

The Input and Output I/O data sizes specified in ANYBUS\_INIT specifies the maximum input/output size of a connection towards the module. The module supports up to 2kbyte of fieldbus data in each direction, out of which up to 450 bytes can be I/O data. If the command ENABLE\_LARGE\_IO is sent during initalization, up to 512 bytes can be I/O data, see [4-19 "Enable Large I/O](#page-40-1)  [\(ENABLE\\_LARGE\\_IO\)".](#page-40-1)

The actual size of a connection depends on the size that is specified in the bus configuration tool, and may thus be less than specified in ANYBUS\_INIT. However, a connection towards the module can never be larger than the size specified during initialization.

Note that unlike most bus configuration tools, the data sizes in ANYBUS\_INIT are specified in bytes.

### <span id="page-10-3"></span>**Object Model**

The interface from the fieldbus towards the module is based on the standard ControlNet objects and three vendor specific objects.

The vendor specific objects can be used to access different memory areas and for diagnostics during development. However, most applications requires only the standard ControlNet objects.

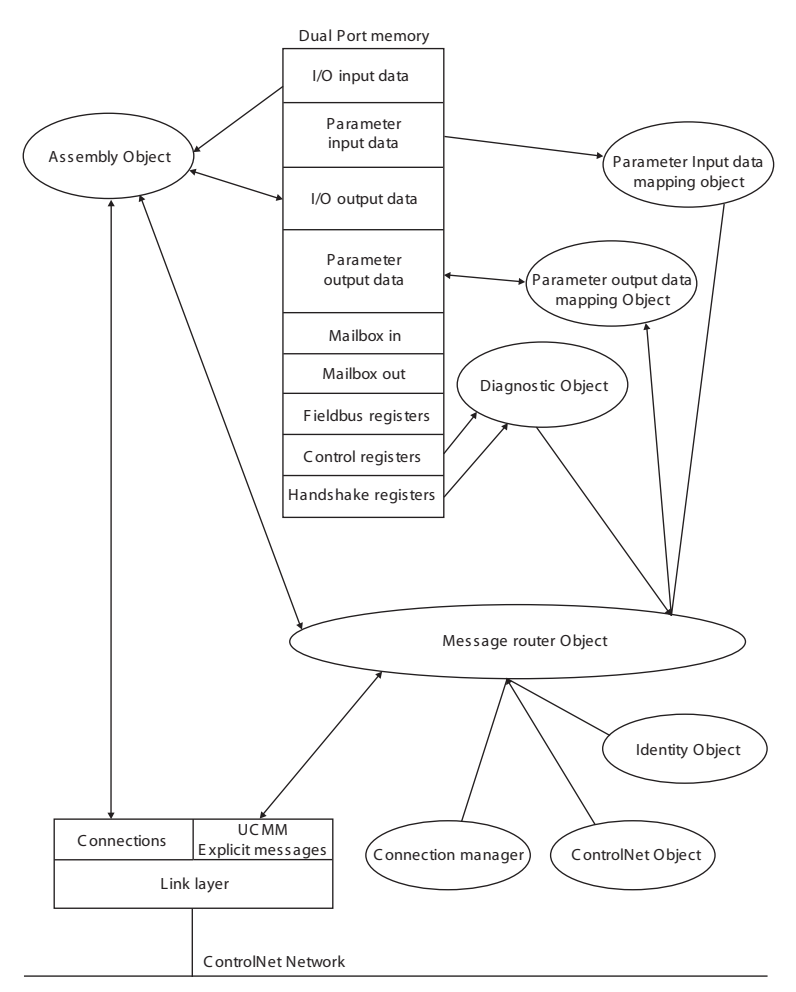

### <span id="page-11-0"></span>**Data Exchange**

#### **I/O Data**

The input/output data is read/written through I/O connection or Explicit messages from the assembly object.

**Note:** Unlike other registers in the dual port memory, the data in the Input and Output Data areas are stored in little endian (Intel) format.

#### **Parameter Data**

The input/output Parameter data can be accessed via Explicit messages through application objects mapped by mailbox telegrams during the initialization.

**Note:** Unlike other registers in the dual port memory, the data in the Input and Output Data areas are stored in little endian (Intel) format.

#### **Implementation Note**

Rockwell Automation PLCs uses the first four bytes produced/consumed by a device defined for status information.

By default, these four I/O bytes are parsed off and ignored. However, this behaviour can be changed using the COPY\_IO\_STATUS mailbox command (see [4-18 "Copy I/O Status](#page-39-1)  [\(COPY\\_IO\\_STATUS\)"](#page-39-1)).

# <span id="page-12-1"></span><span id="page-12-0"></span>**ControlNet Object Implementation**

### <span id="page-12-2"></span>**General**

ControlNet is based on the Control and Information protocol (CIP) which is also the application layer for DeviceNet and EtherNet/IP.

CIP makes use of abstract object modelling to describe the communications of a product. Objects are well defined subsets of the functionality of a device. This include functions, called 'Services' and data variables called 'Attributes'. If more than one copy of an object is needed, each copy is called an 'Instance'.

## <span id="page-12-3"></span>**Implemented Objects**

ControlNet requires some mandatory objects; these are implemented as well as some vendor specific objects. The mandatory objects are in the specification from ODVA.

#### **ControlNet Objects**

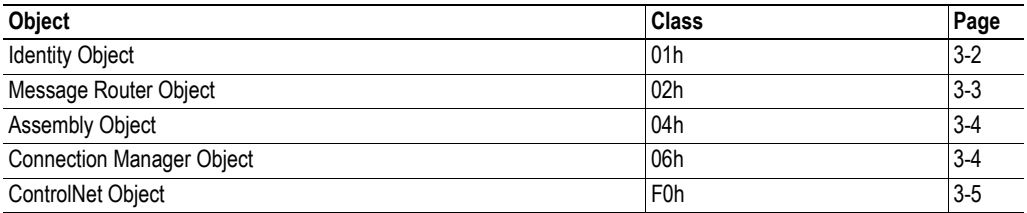

#### **Vendor Specific Objects**

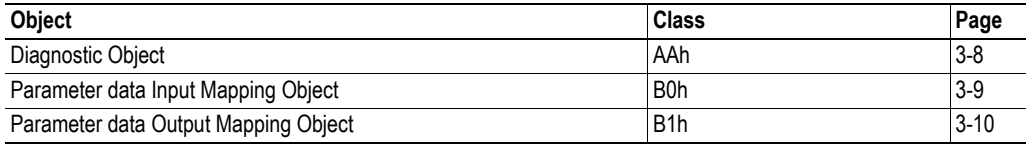

# <span id="page-13-0"></span>**Mandatory ControlNet Objects**

### <span id="page-13-2"></span><span id="page-13-1"></span>**Identity Object, Class 01h**

#### **Services**

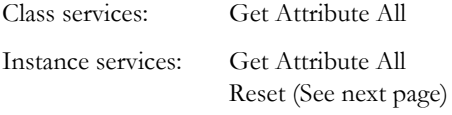

#### **Class Attributes**

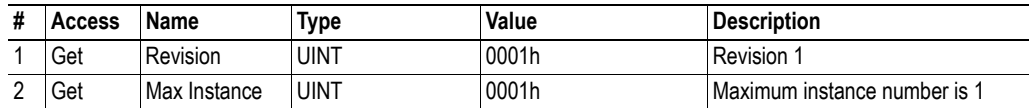

#### **Instance Attributes**

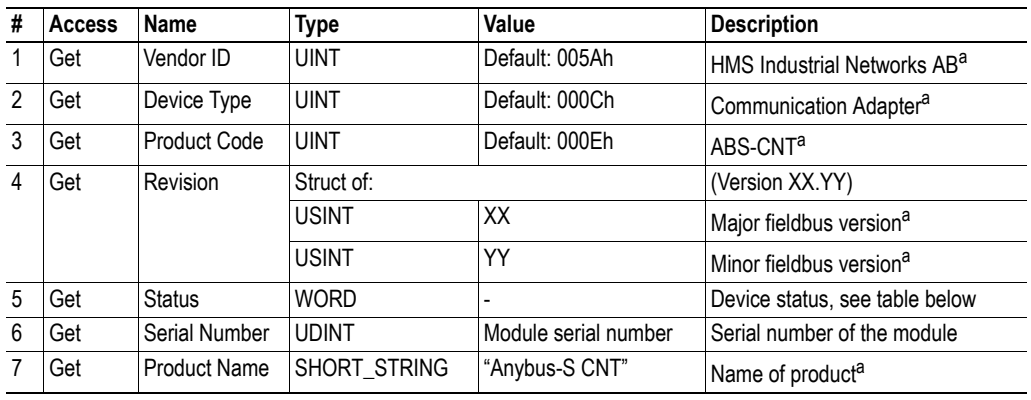

a. Can be customized using mailbox commands, see [4-3 "Mailbox Messages".](#page-24-2)

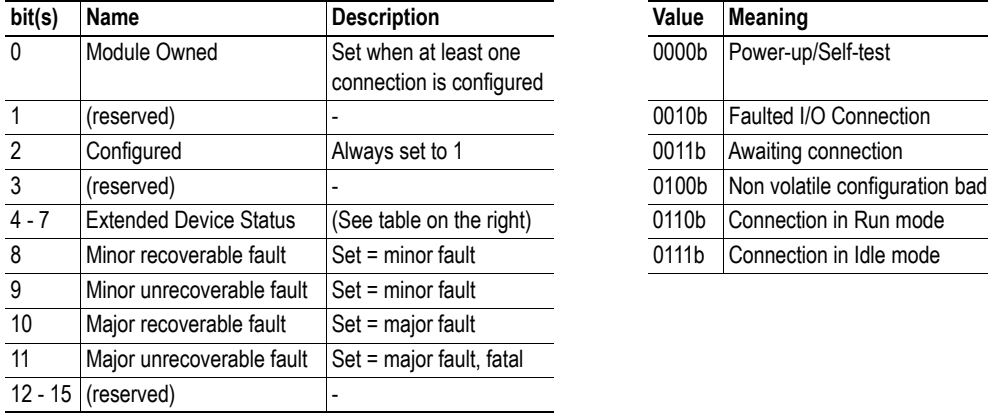

#### **Status Attribute Extended Device Status**

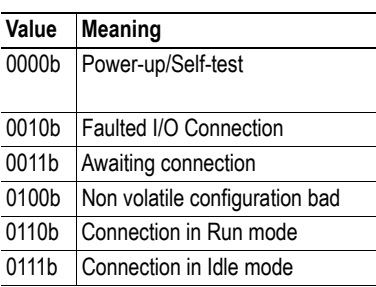

#### **Reset Service**

The Identity object provides a reset service. There are two different types of reset requests:

**• Type 0: 'Power Cycling Reset'**

This service emulates a power cycling of the module.

**• Type 1: 'Out of box reset'**

This service sets a "out of box" configuration and performs a reset.

The default behaviour when the module receives a reset command is to reset the module.

If the application should be notified about fieldbus reset requests, the feature must be enabled in the ANYBUS\_INIT mailbox command during module initialization:

- In ANYBUS\_INIT, set the RDR bit of the Operation Mode register
- In ANYBUS\_INIT, set the RST bit of the Event Notification Config register

If enabled, the module will generate an Event Notification when a fieldbus reset request has been encountered. The type of reset request can then be retrieved using the mailbox command GET\_ID\_RESET\_PARAM, see [4-10 "Get Reset Parameter \(GET\\_ID\\_RESET\\_PARAM\)"](#page-31-1).

It is then up to the application to reset itself and the module.

#### <span id="page-14-0"></span>**Message Router, Class 02h**

#### **Services**

Class services: Instance services:

### <span id="page-15-0"></span>**Assembly Object, Class 04h**

#### **Services**

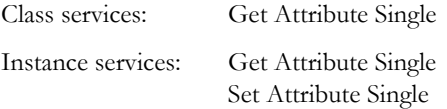

#### **Description**

The Assembly Object binds all mapped I/O data. This data is used for I/O connections.

Default I/O Instances used are 64h and 96h.

#### **Class Attributes**

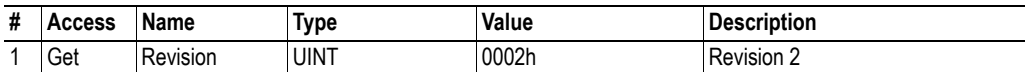

#### **Instance Attributes - Instance/Connection Point 64h (Input Data Area)**

**Note:** If the I/O input data size is set to 0 this instance will NOT be initialised.

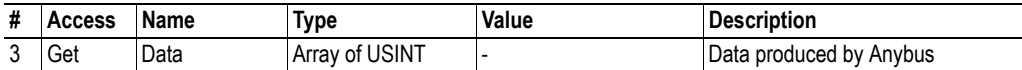

#### **Instance Attributes - Instance/Connection Point 96h (Output Data Area)**

**Note:** If the I/O output data size is set to 0 this instance will NOT be initialised.

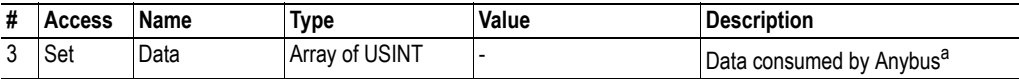

a. Rockwell Automation PLCs have the first four bytes consumed by a device defined as status information. Since all known PLCs have this implementation, the module strips off the first four bytes in the consumed data by default. However, this behaviour can be changed using the Copy I/O Status mailbox command, see [4-18 "Copy I/O Status \(COPY\\_IO\\_STATUS\)"](#page-39-1).

#### <span id="page-15-1"></span>**Connection Manager Object, Class 06h**

#### **Services**

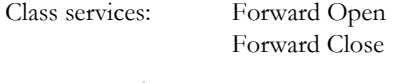

Instance services:

### <span id="page-16-0"></span>**ControlNet Object, Class F0h**

#### **Services**

Class services: Get Attribute All

Instance services: Get Attribute All Get And Clear

#### **Class Attributes**

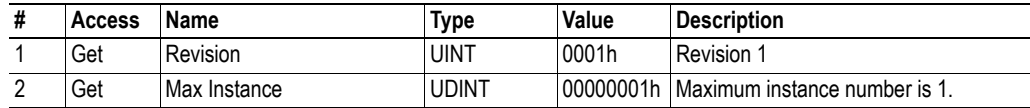

### **Instance Attributes, Instance 01h**

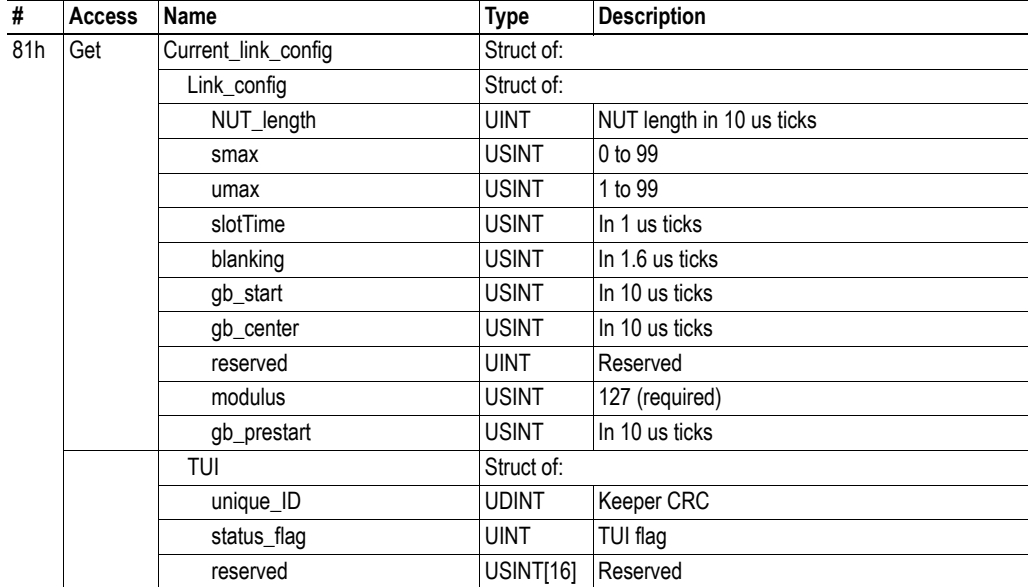

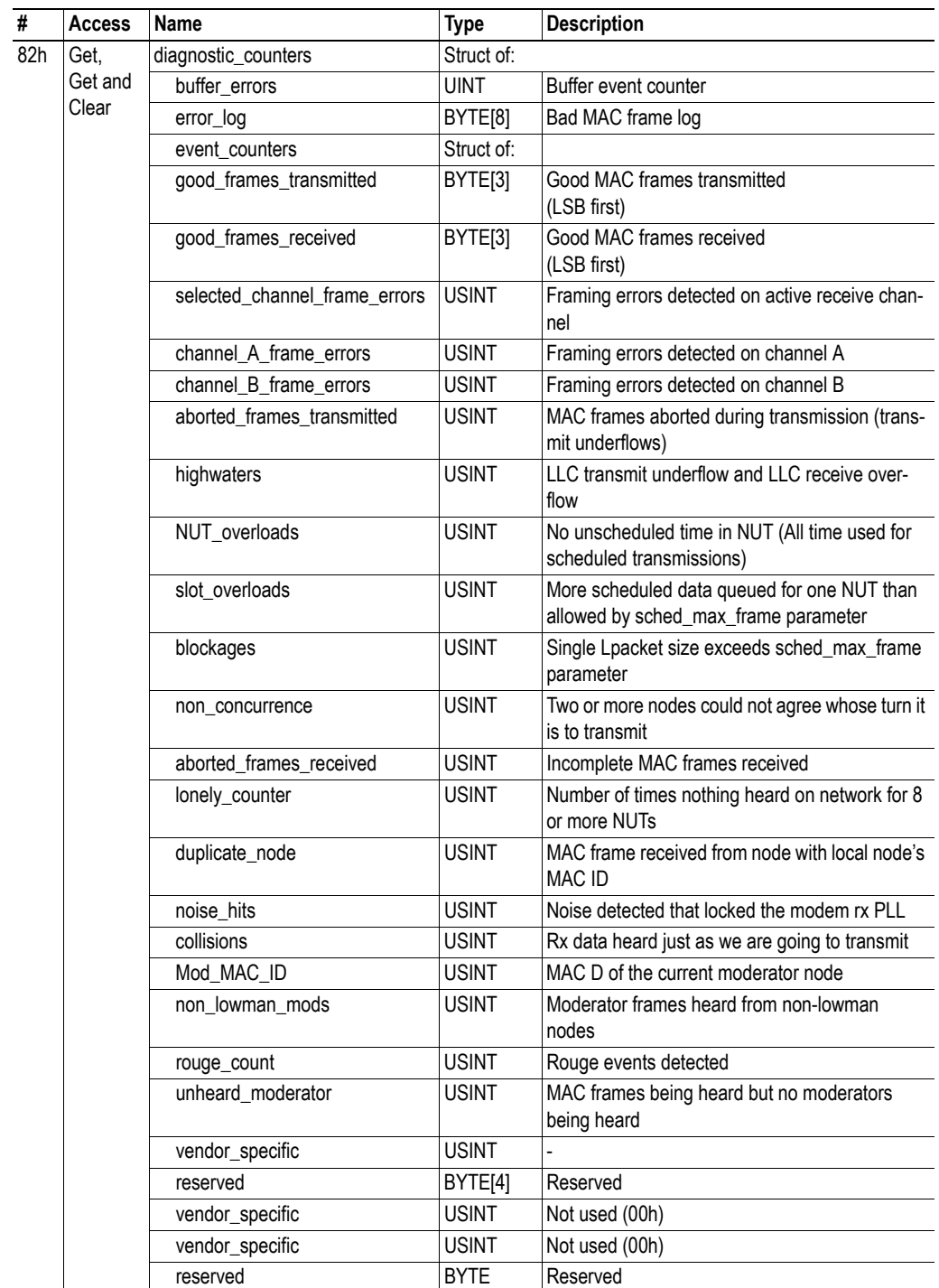

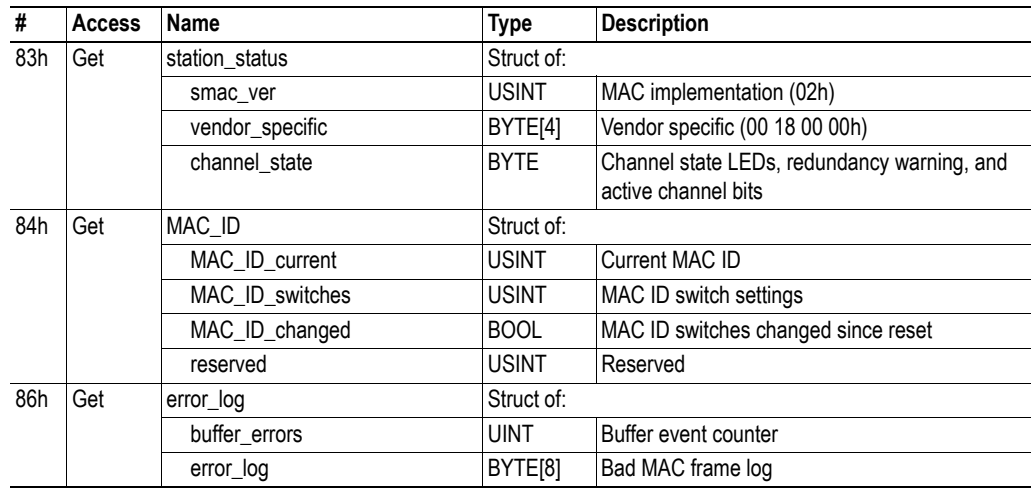

# <span id="page-19-0"></span>**Vendor Specific Objects**

### <span id="page-19-1"></span>**Diagnostic Object, Class AAh**

#### **Services**

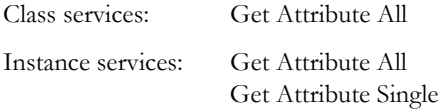

#### **Description**

This vendor specific object provides diagnostic information from the module. The information in this object corresponds to various parameters in the Control Register Area and Fieldbus Specific Area. Consult the Anybus-S Parallel Design Guide for further information.

#### **Class Attributes**

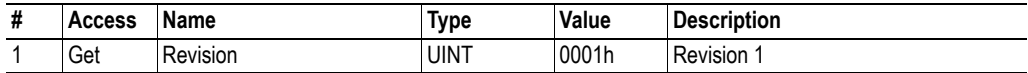

#### **Instance Attributes, Instance 01h**

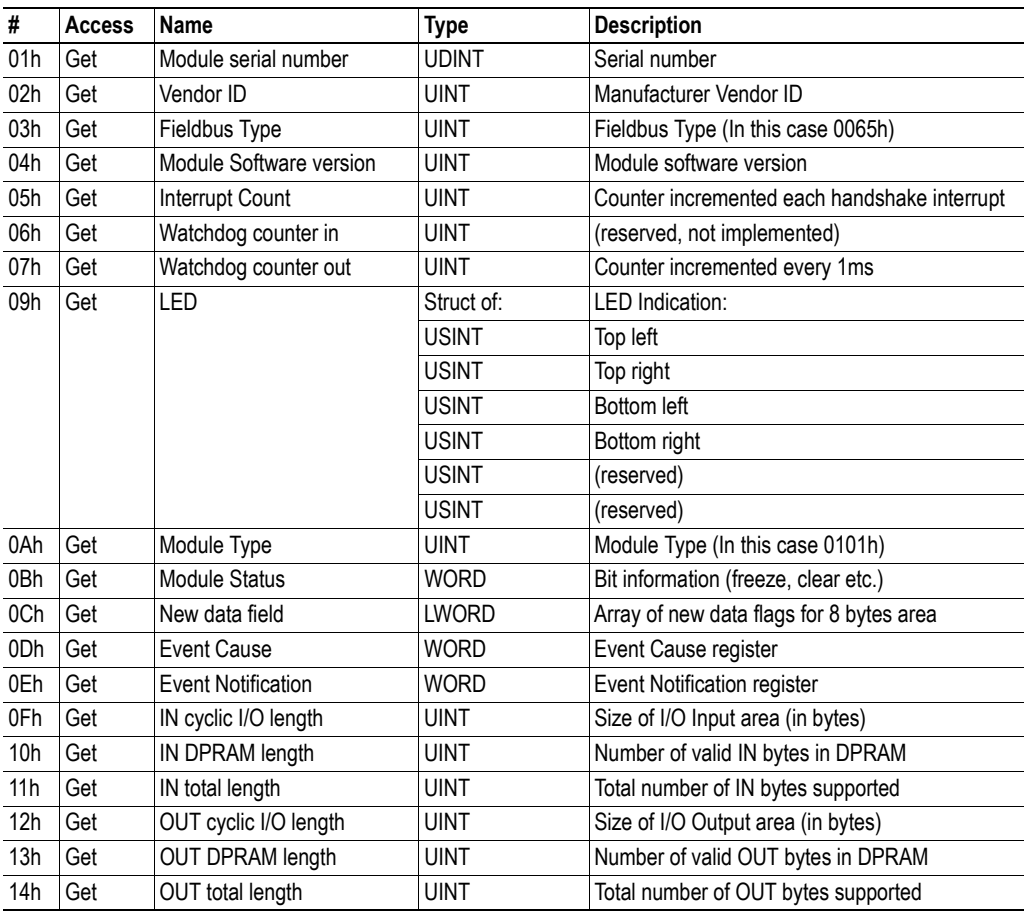

### <span id="page-20-1"></span><span id="page-20-0"></span>**Parameter Data Input Mapping Object, Class B0h**

#### **Services**

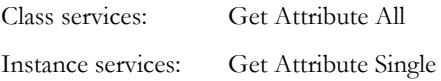

#### **Description**

This vendor specific object is setup dynamically depending on how the module is initialized. The mapped attribute id:s corresponds to input parameter data. The mapped data is the data that is being sent *from* the module via connected- and unconnected messages.

#### **Class Attributes**

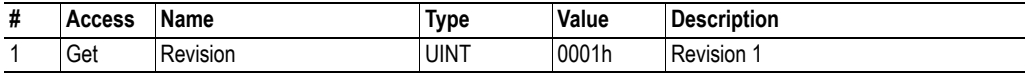

#### **Instance Attributes, Instance 01h**

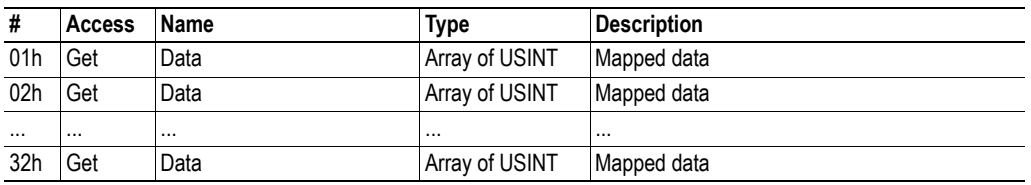

The attributes above are created by the application when sending the mailbox command PARAMETER\_INPUT\_MAP (See [4-6 "Parameter Data Input Area Mapping](#page-27-1)  [\(PARAMETER\\_INPUT\\_MAP\)"\)](#page-27-1)

### <span id="page-21-1"></span><span id="page-21-0"></span>**Parameter Data Output Mapping Object, Class B1h**

#### **Services**

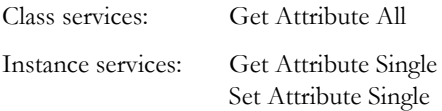

#### **Description**

This vendor specific object is setup dynamically depending on how the module is initialized. The mapped attribute id:s corresponds to output parameter data in the DPRAM. The mapped data is the data that is being *received* by the module via connected and unconnected messages.

#### **Class Attributes**

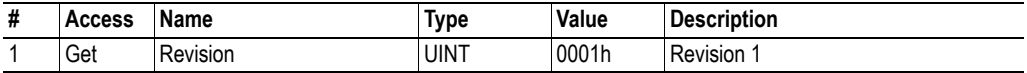

#### **Instance Attributes, Instance 01h**

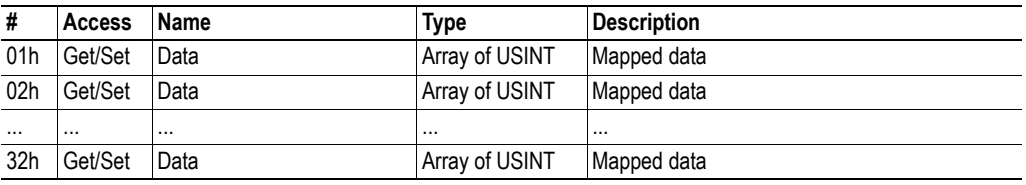

The attributes above are created by the application when sending the mailbox command PARAMETER\_OUTPUT\_MAP (See [4-8 "Parameter Data Output Area Mapping](#page-29-1)  [\(PARAMETER\\_OUTPUT\\_MAP\)"\)](#page-29-1)

# <span id="page-22-1"></span><span id="page-22-0"></span>**Mailbox Interface**

This chapter describes the fieldbus specific mailbox commands in the module. Consult the Anybus-S Parallel Design Guide for more information regarding mailbox functionality.

# <span id="page-22-2"></span>**Summary**

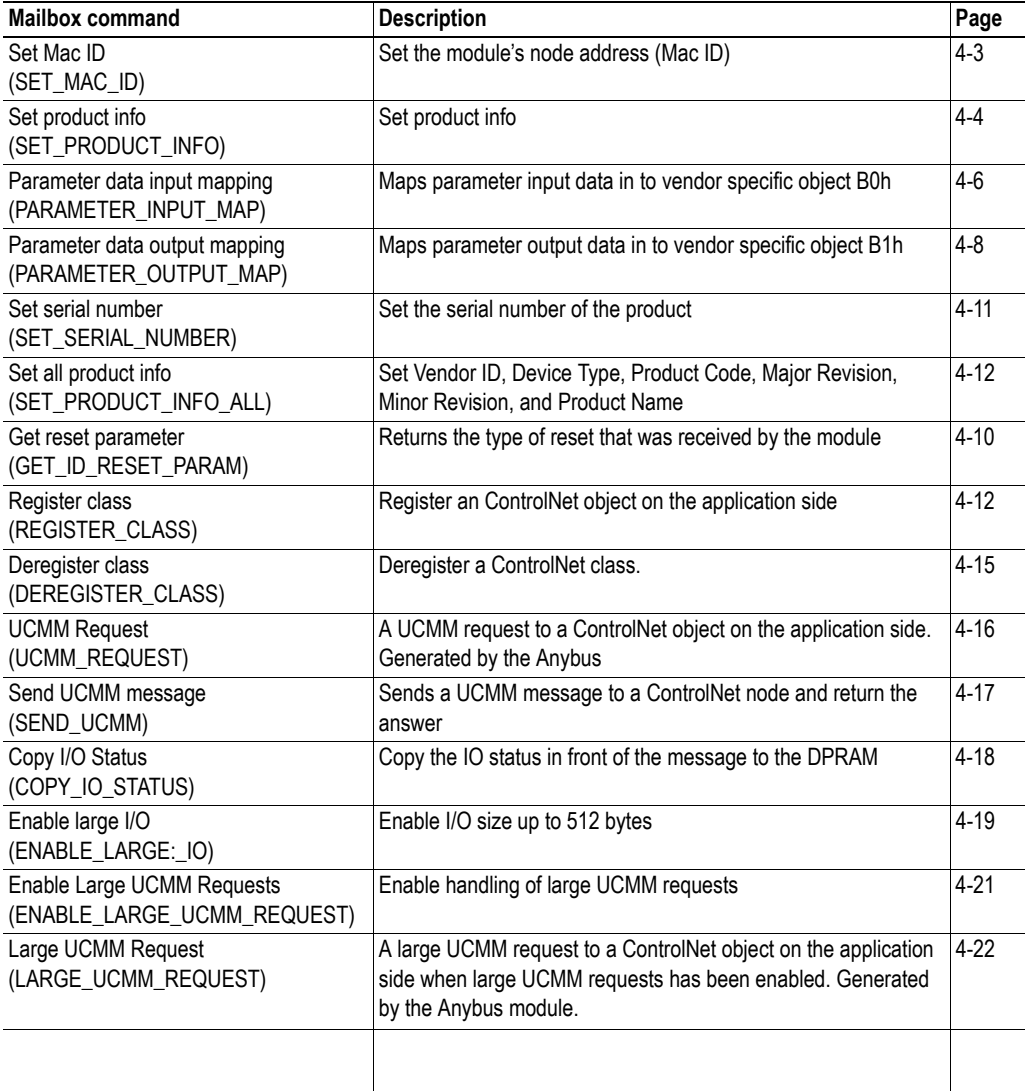

# <span id="page-22-3"></span>**Fault Codes**

When a mailbox command for some reason can't be processed by the module, the Message Information register in the header of the response will indicate that an error has occurred. If the Error Code in the

Message Information register is Invalid Other (Fh), additional fault information can be found in the Fault Code register (Extended Word 8 in the response header).

The fault codes are:

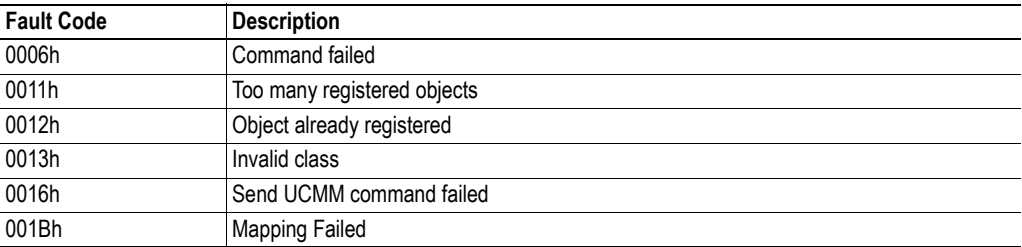

### <span id="page-24-2"></span><span id="page-24-0"></span>**Mailbox Messages**

### <span id="page-24-1"></span>**Set Mac ID (SET\_MAC\_ID)**

#### **Description**

This command enables the application to set the Mac ID from software instead of using the two on board rotary switches. Please note that when using this feature the rotary switches should be set to zero to indicate that the Mac ID is set via software.

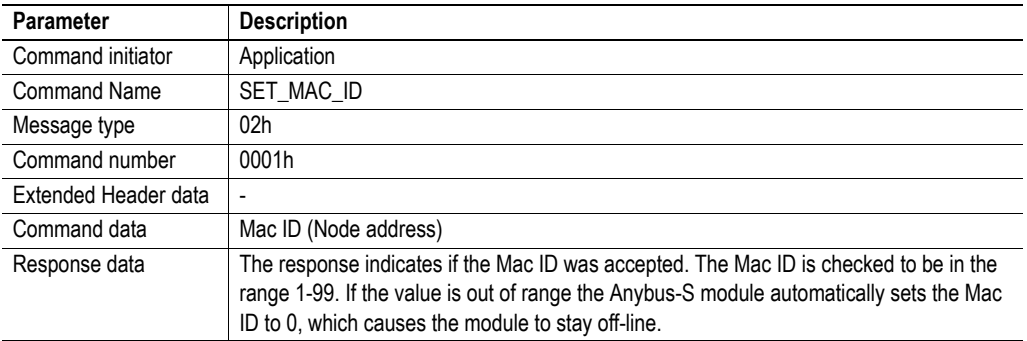

#### **Command and response layout:**

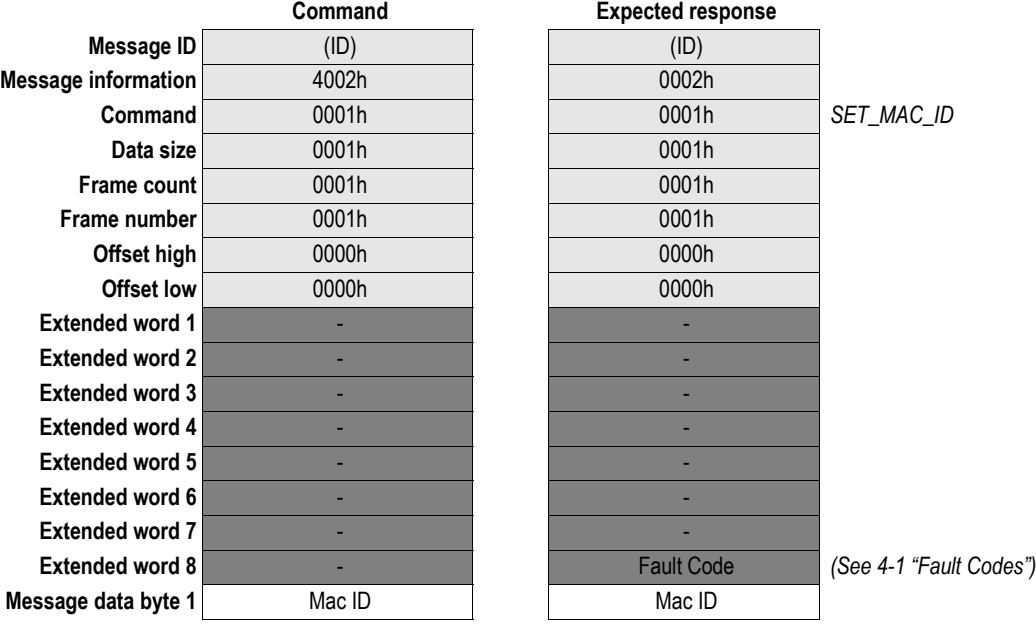

**• Mac ID Value**

Desired Mac ID.

**Note:** If the application features on board switches for Mac ID configuration, this mailbox must be sent each time the switch value has changed. In accordance with the ControlNet specification, this will cause a minor fault when the switches are changed during runtime.

### <span id="page-25-0"></span>**Set Product Info (SET\_PRODUCT\_INFO)**

#### **Description**

This command is used to customize the contents of the identity object, i.e. the Vendor ID, Product Code and Product Name. Note that in order to use this feature, a unique Vendor ID must be obtained from ODVA. Furthermore, the.EDS-file must be updated accordingly.

**Note:** This command can only be sent during module initialization.

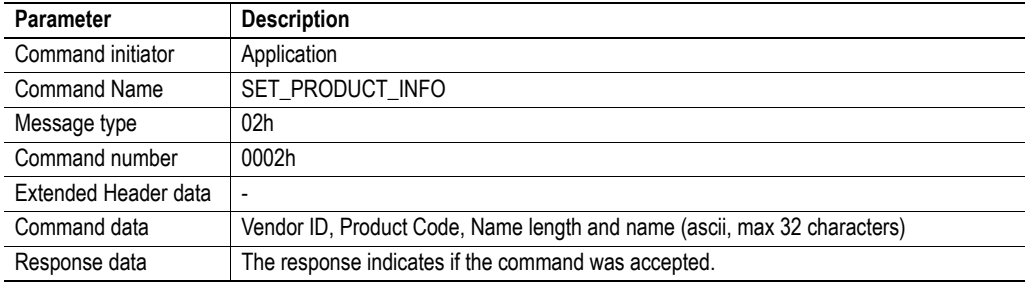

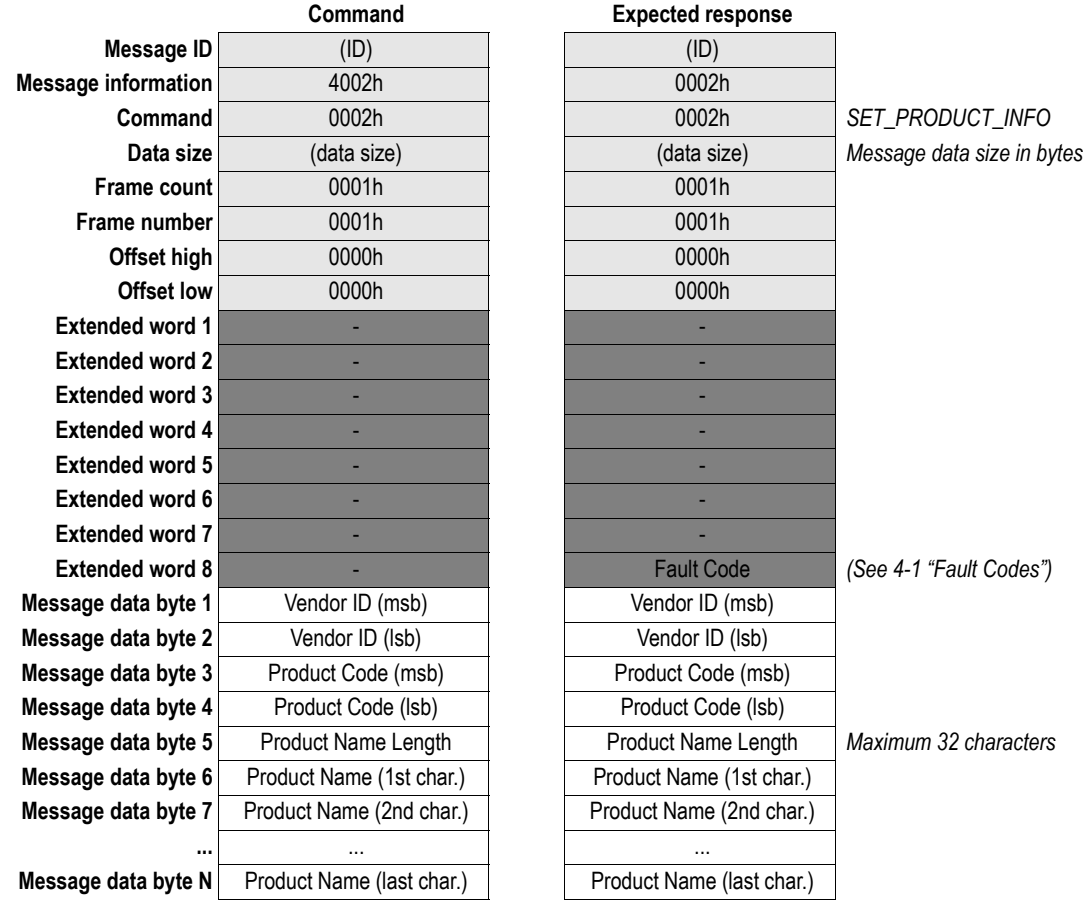

#### **Command and response layout:**

#### **• Vendor ID**

Unique vendor ID, must be obtained from ODVA.

**• Product Code**

Unique product code.

**• Product Name Length**

Length of the Product Name (See below) in bytes.

**• Product Name**

ASCII string containing the name of the product, up to 32 characters long.

### <span id="page-27-1"></span><span id="page-27-0"></span>**Parameter Data Input Area Mapping (PARAMETER\_INPUT\_MAP)**

#### **Description**

This command makes it possible to set up blocks of data in the Input Parameter Data Area to be used with Class B0h 'Parameter Data Input Object' (See [3-9 "Parameter Data Input Mapping Object, Class](#page-20-1)  [B0h"\)](#page-20-1). This way, a Get\_Attribute\_Single command from the fieldbus can be used to retrieve a specified block of data from the Input Parameter Data Area.

Attributes are mapped beginning with attribute 1, followed by attribute 2 through 50. Offset in the Input Data Area and number of bytes to map is specified for each attribute. If zero length is specified for an attribute, that attribute will not be mapped. This way, it is for example possible to map only attributes 1 and 10 by specifying zero length for attributes 2 through 9. It is only necessary to include information in the telegram up to the last mapped attribute; the remainder will not be mapped.

Note that the length or offset setting for an attribute is invalid, that attribute will not be mapped.

To access the mapped data from ControlNet, use Class attribute B0h, Instance 01h and an Attribute ID between 01h and 32h.

**Note:** This command can only be sent during module initialization after the ANYBUS\_INIT command

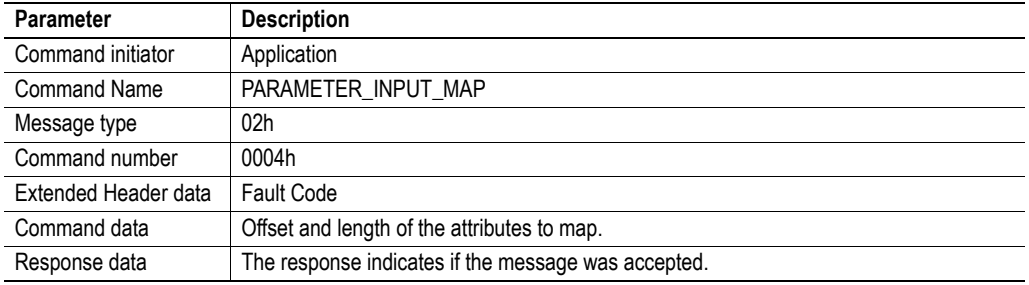

#### **Command and response layout:**

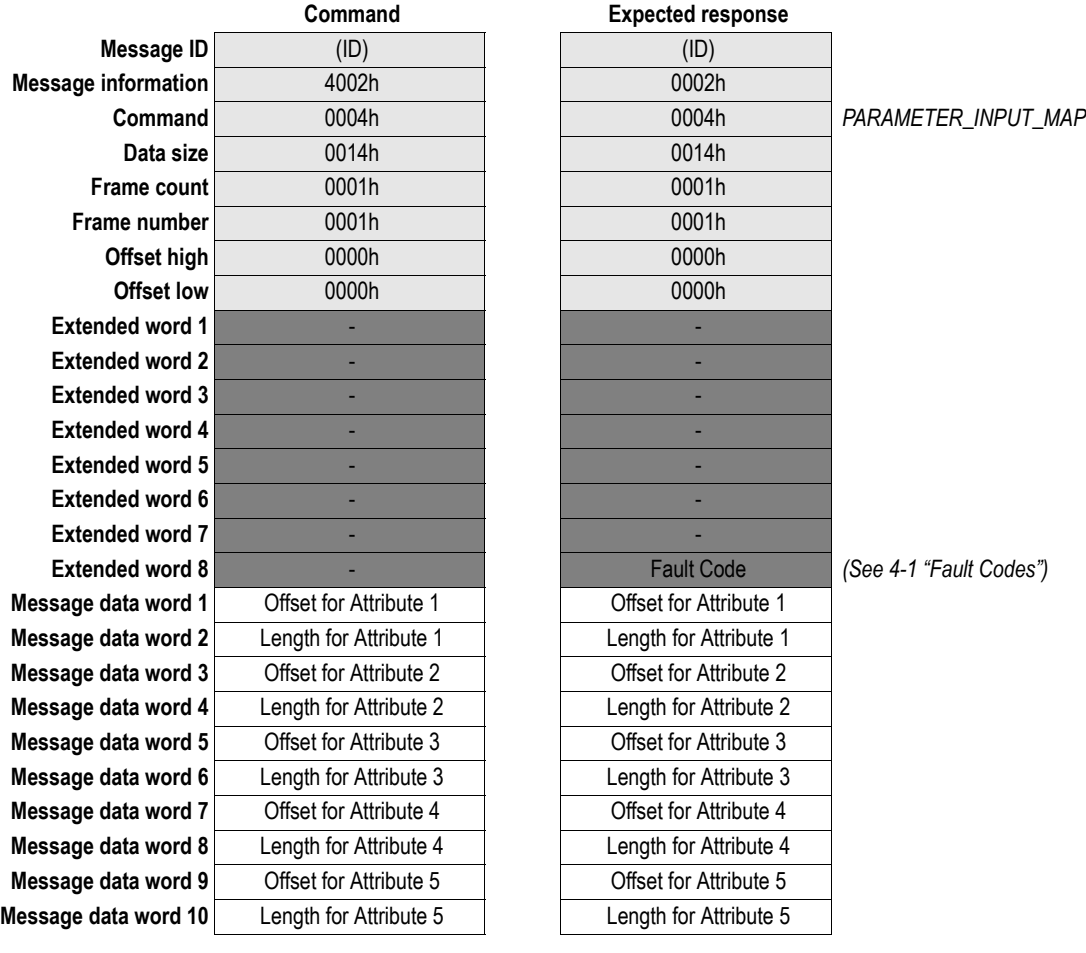

**Note:** Example when only setting attribute 1-5.

**• Fault Code**

(See [4-1 "Fault Codes"\)](#page-22-3)

**• Offset for Attribute N**

Offset of the mapped attribute from the start of the Input Parameter Data Area

**• Length for Attribute N**

Length (in bytes) of the mapped attribute.

### <span id="page-29-1"></span><span id="page-29-0"></span>**Parameter Data Output Area Mapping (PARAMETER\_OUTPUT\_MAP)**

#### **Description**

This command makes it possible to set up blocks of data in the Output Parameter Data Area to be used with Class B1h 'Parameter Data Output Object' (See [3-10 "Parameter Data Output Mapping Object,](#page-21-1)  [Class B1h"\)](#page-21-1). This way, a Get\_Attribute\_Single or Set\_Attribute\_Single command from the fieldbus can return/write a specified block of data from/to the Output Parameter Data Area.

Attributes are mapped beginning with attribute 1, followed by attribute 2 through 50. Offset in the Input Data Area and number of bytes to map is specified for each attribute. If zero length is specified for an attribute, that attribute will not be mapped. This way, it is for example possible to map only attributes 1 and 10 by specifying zero length for attributes 2 through 9. It is only necessary to include information in the telegram up to the last mapped attribute; the remainder will not be mapped.

Note that the length or offset setting for an attribute is invalid, that attribute will not be mapped.

To access the mapped data from ControlNet, use Class attribute B1h, Instance 01h and an Attribute ID between 01h and 32h.

**Note:** This command can only be sent during module initialization after the ANYBUS\_INIT command.

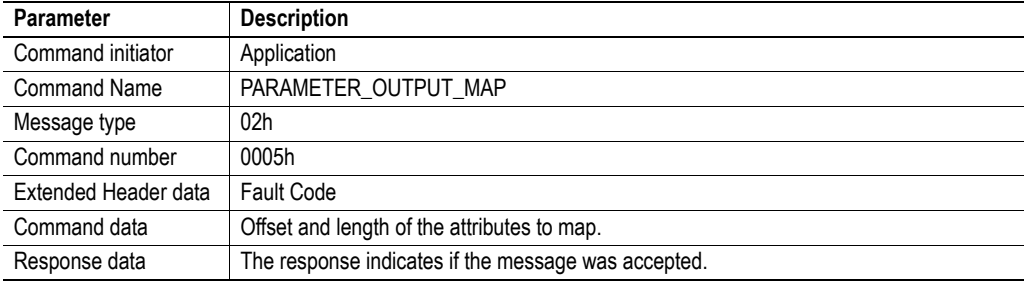

#### **Command and response layout:**

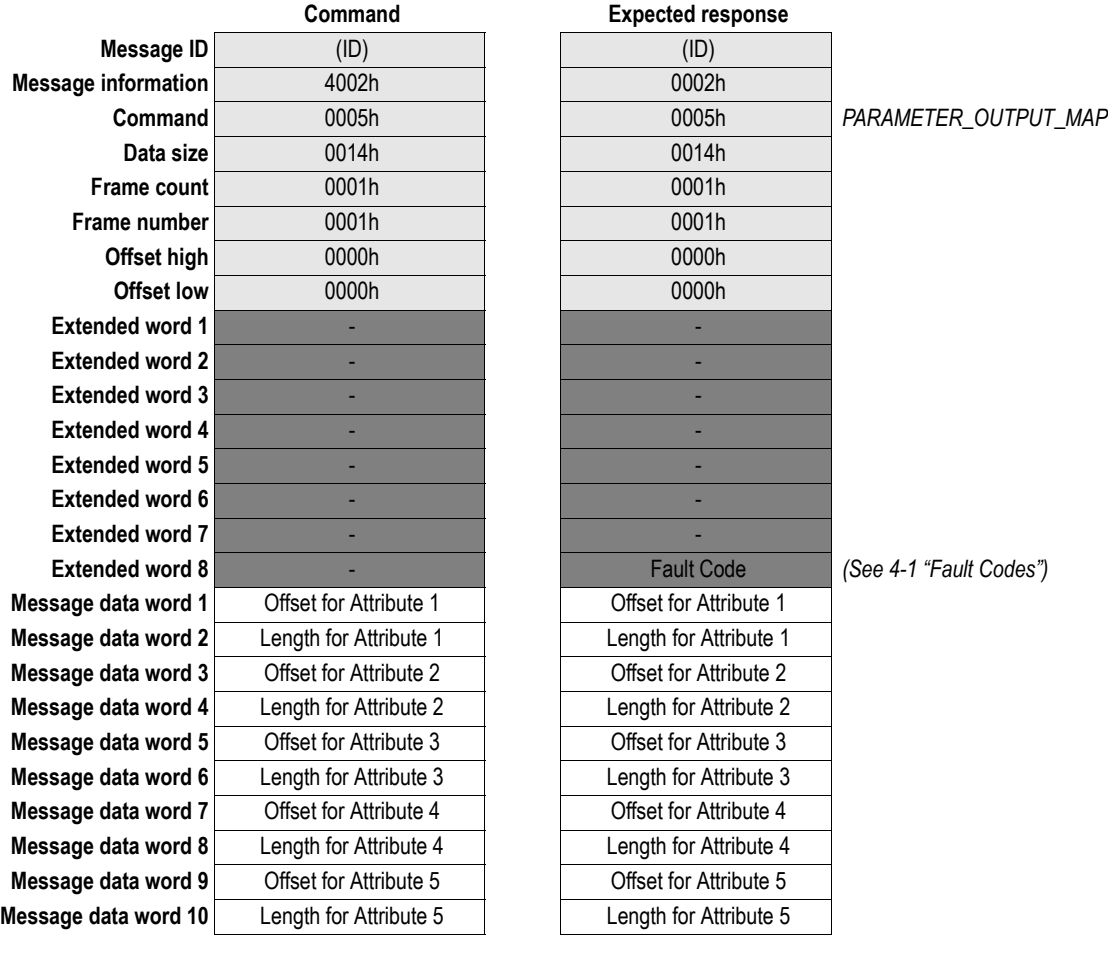

**Note:** Example when only setting attribute 1-5.

**• Fault Code**

(See [4-1 "Fault Codes"\)](#page-22-3)

**• Offset for Attribute N**

Offset of the mapped attribute from the start of the Output Parameter Data Area.

**• Length for Attribute N**

Length (in bytes) of the mapped attribute.

### <span id="page-31-1"></span><span id="page-31-0"></span>**Get Reset Parameter (GET\_ID\_RESET\_PARAM)**

#### **Description**

Using this command, it is possible to determine what type of reset that has been received from Control-Net.

If the application should be notified about fieldbus reset requests, the feature must be enabled in the ANYBUS\_INIT mailbox command during module initialization:

- In ANYBUS\_INIT, set the RDR bit of the Operation Mode register
- In ANYBUS\_INIT, set the RST bit of the Event Notification Config register

If enabled, the module will generate an Event Notification when a fieldbus reset request has been encountered.

**Note:** This functionality requires firmware release 1.50 or higher.

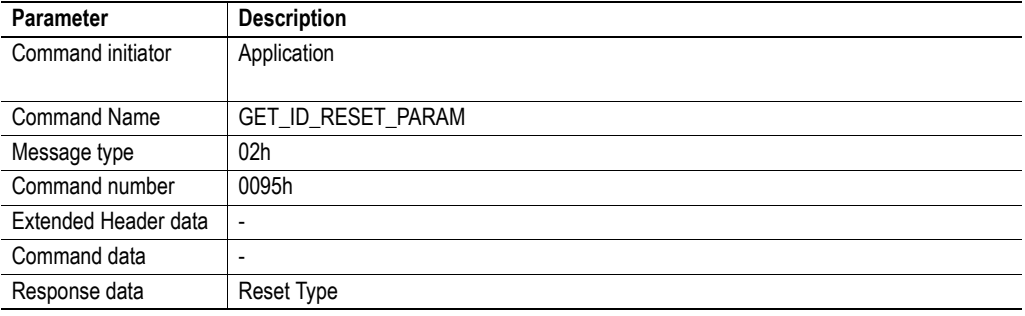

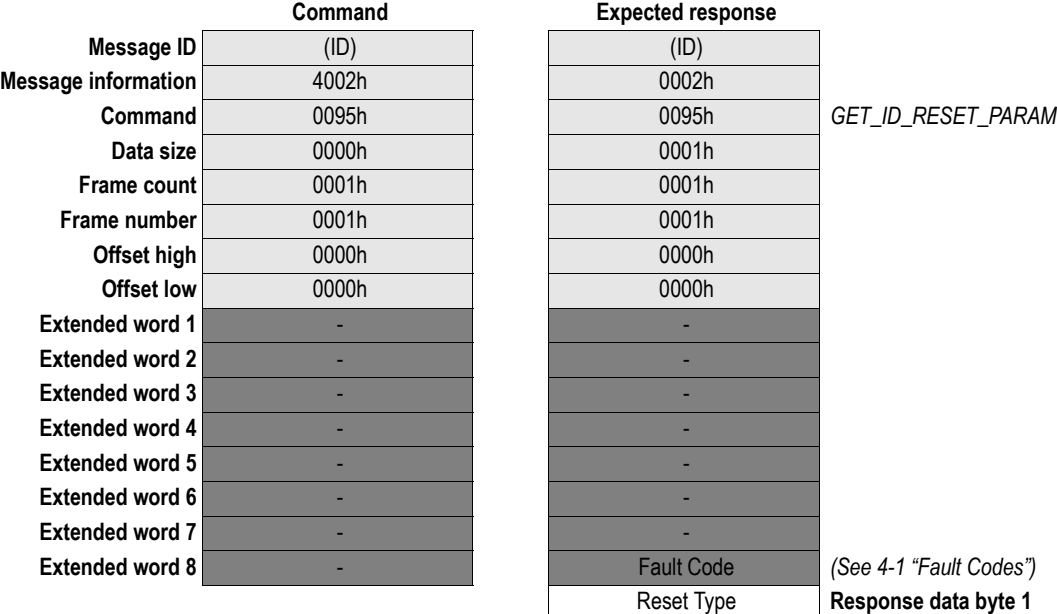

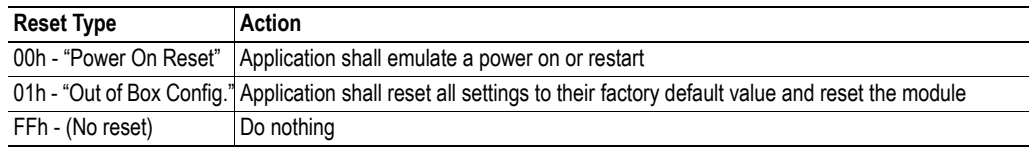

### <span id="page-32-1"></span><span id="page-32-0"></span>**Set Serial Number (SET\_SERIAL\_NUMBER)**

#### **Description**

This command enables the application to set a custom serial number in the product.

**Note 1:** Each CIP module from a vendor must have a unique serial number.

**Note 2:** This command may only be issued during the initialization.

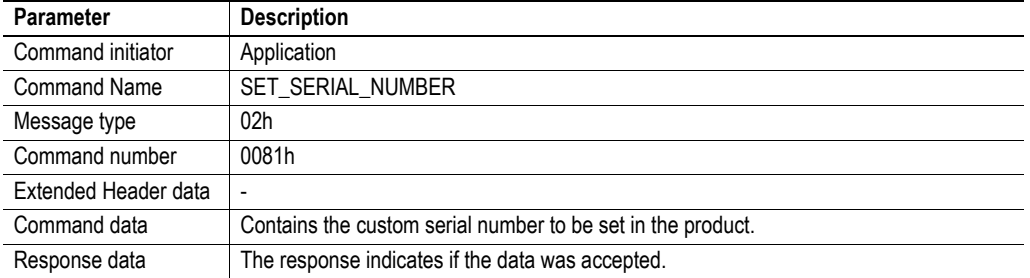

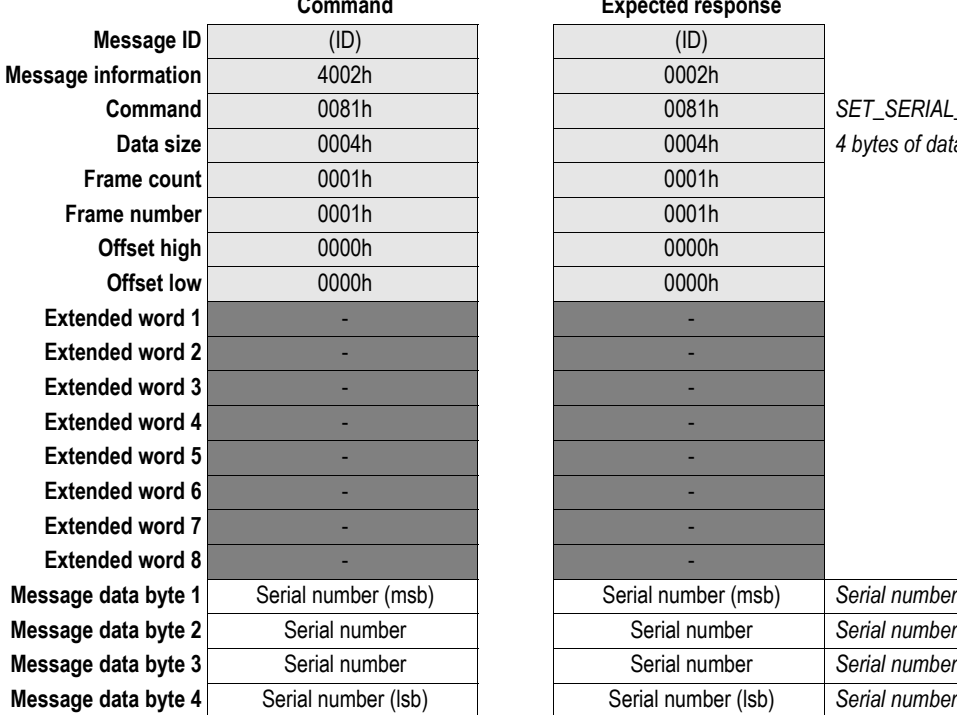

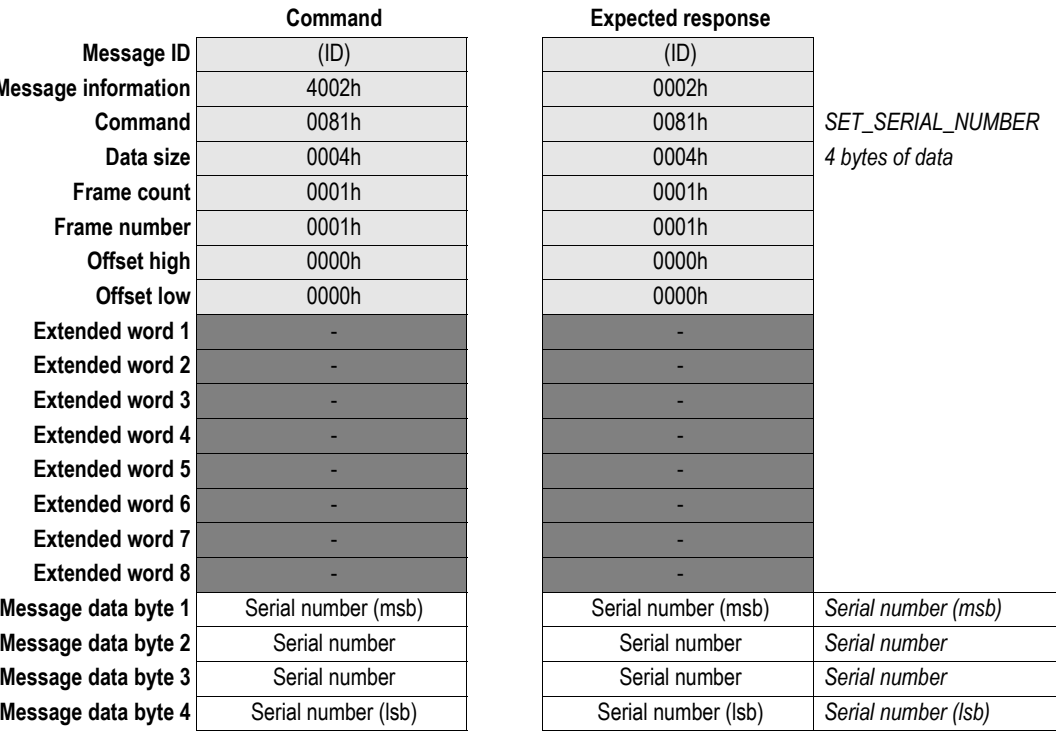

# <span id="page-33-1"></span><span id="page-33-0"></span>**Set All Product Info (SET\_PRODUCT\_INFO\_ALL)**

#### **Description**

This command enables the application to change Vendor ID, Device Type, Product Code, Major Revision, Minor Revision, and Product Name in the Identity object, see [3-2 "Identity Object, Class 01h",](#page-13-2) to customize the developed product.

**Note 1:** The EDS file needs to be modified to fit the product, see [1-1 "EDS File"](#page-7-4).

**Note 2:** This command may only be issued during the initialization.

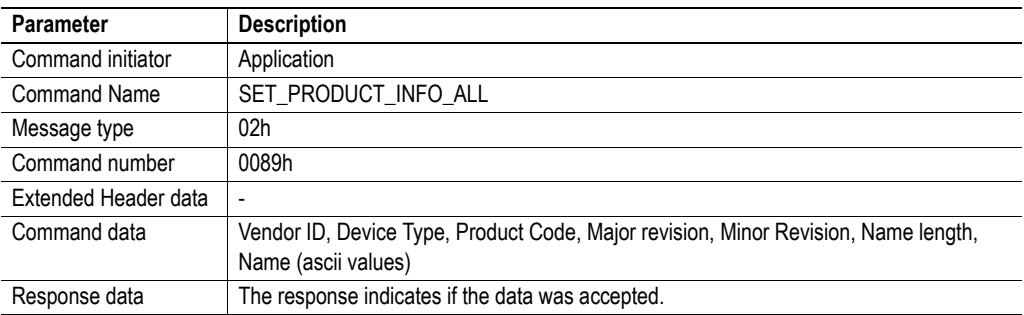

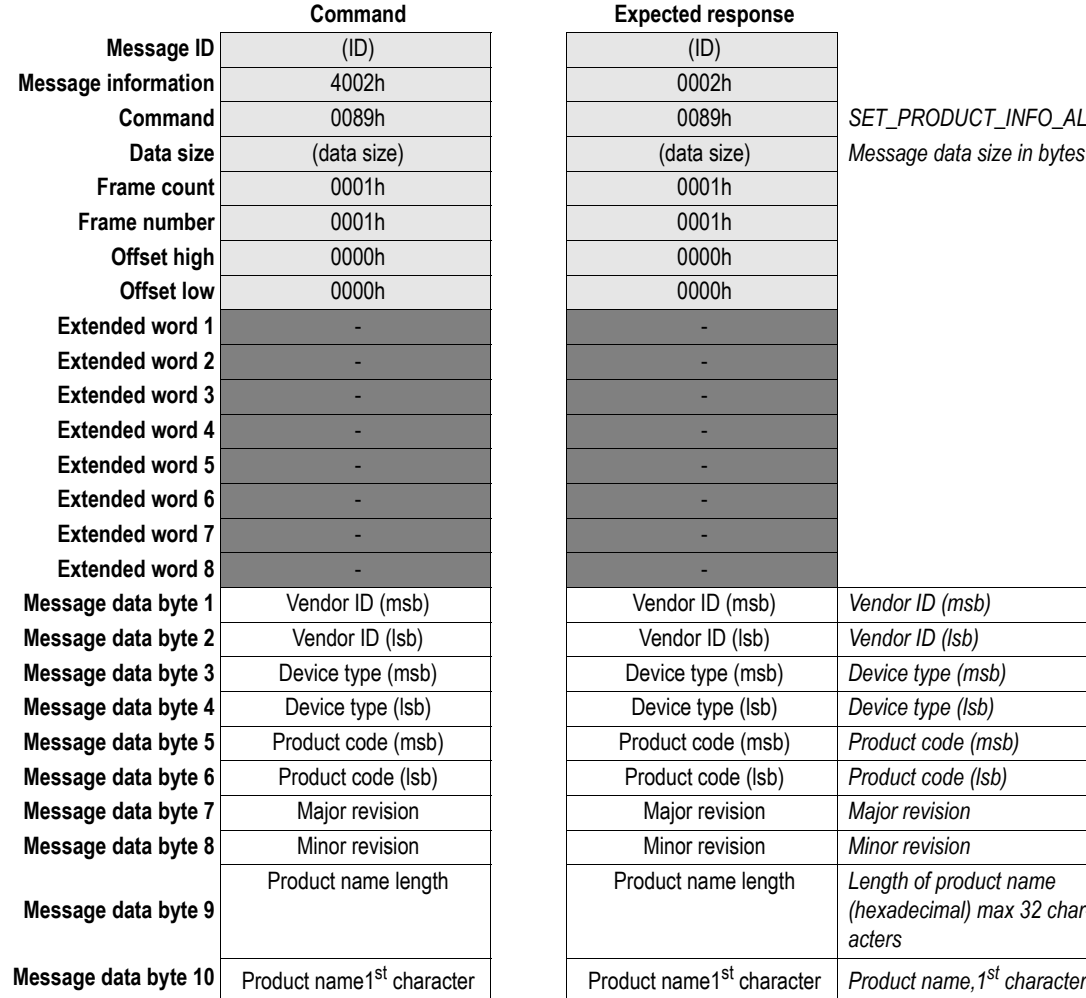

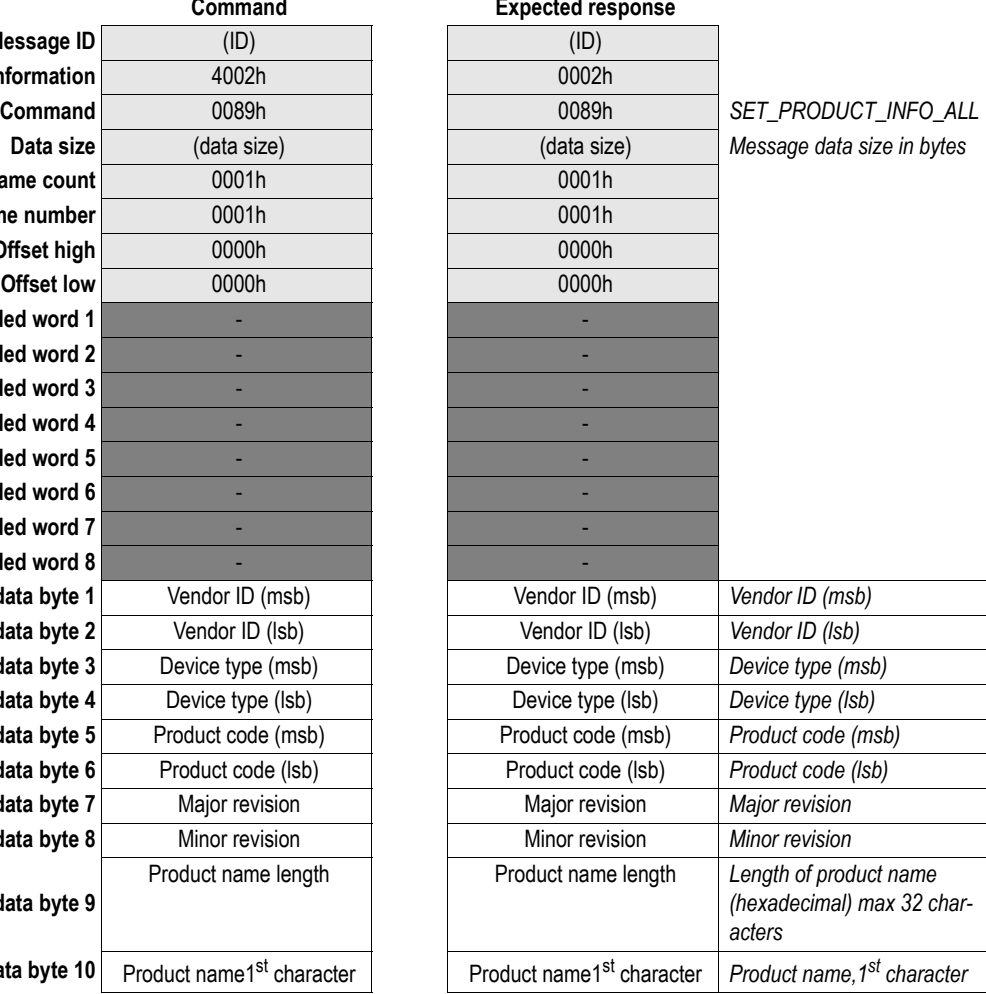

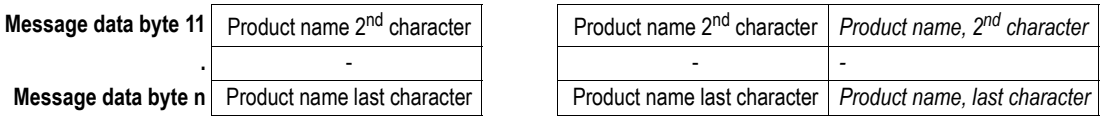

### <span id="page-35-0"></span>**Register Class (REGISTER\_CLASS)**

#### **Description**

This command enables the application to register objects inside the message router object. If there is a node in the network that sends an explicit message request to the module, addressed to the registered class, the explicit message will cause the module to spontaneously issue the mailbox message 'UCMM Request', see [4-16 "UCMM Request \(UCMM\\_REQUEST\)"](#page-37-0).

**Note:** This functionality requires firmware release 1.50 or higher.

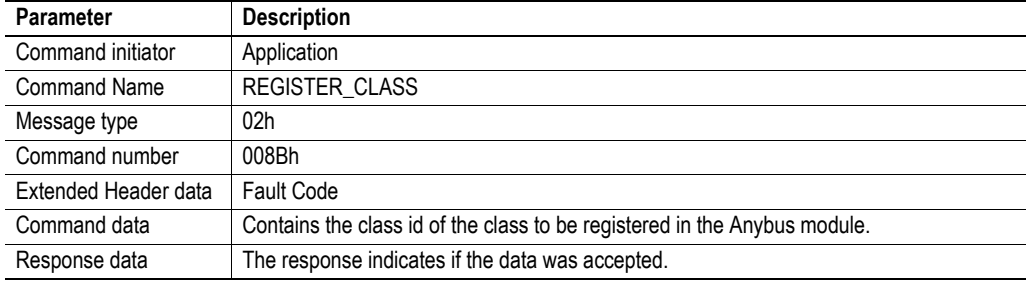

#### **Command and response layout:**

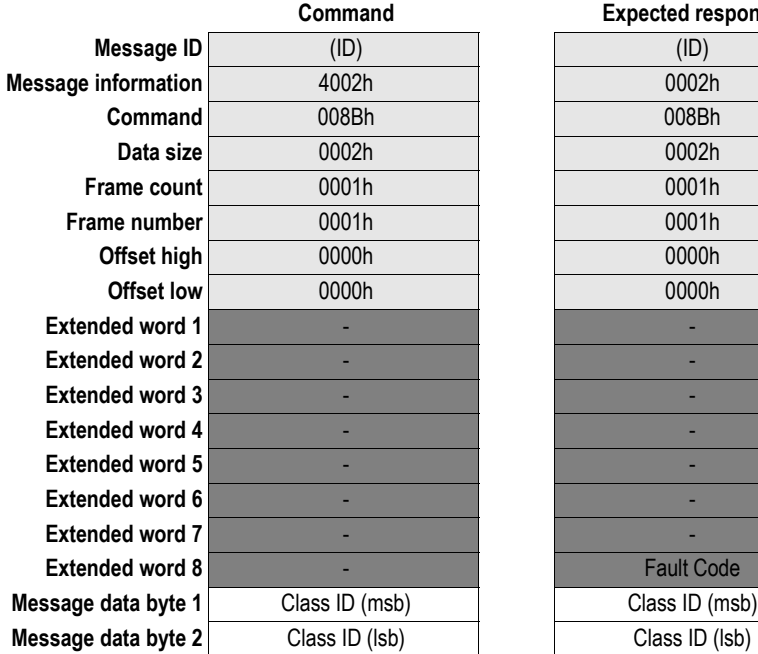

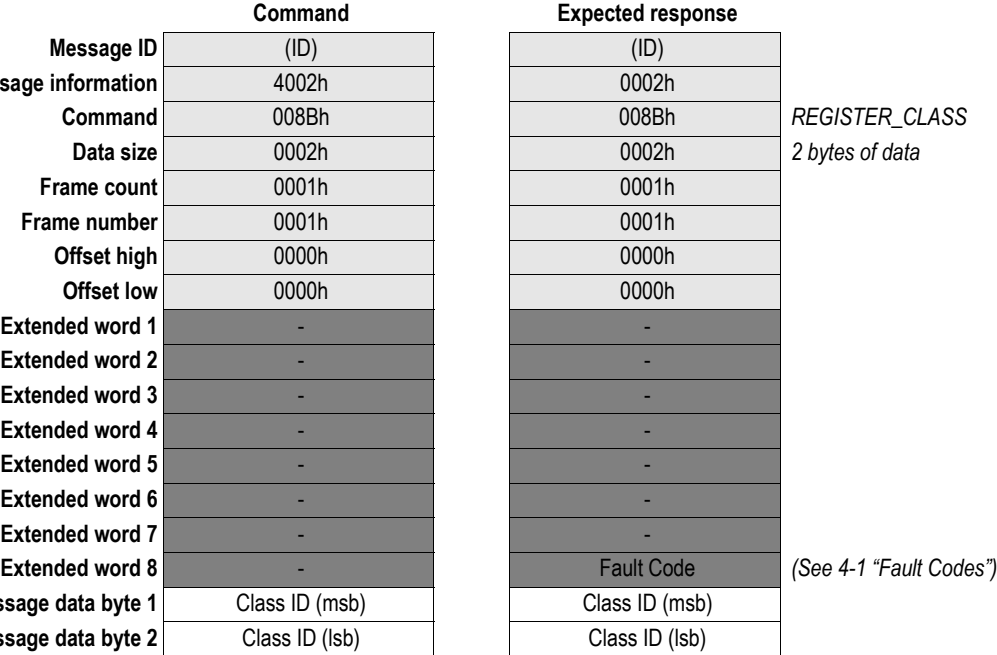

#### **• Class ID**

ID of the class to be registered in the Anybus module.

### <span id="page-36-0"></span>**Deregister Class (DEREGISTER\_CLASS)**

#### **Description**

This command makes it possible de-register objects inside the message router object.

The following classes cannot be de-registered:

- class 02h, Message router
- class 04h, Assembly object

**Note:** This functionality requires firmware release 1.50 or higher.

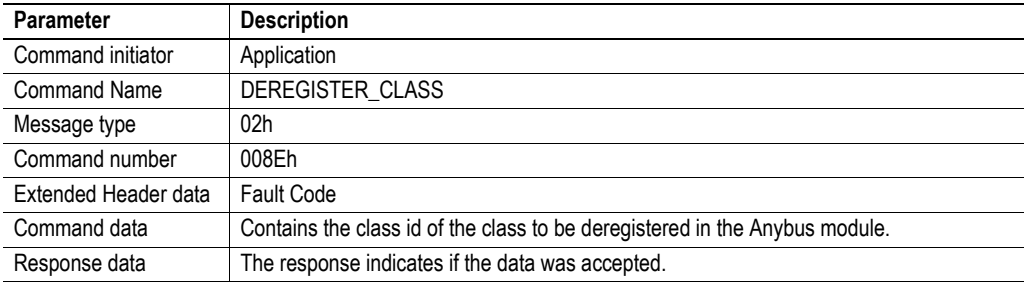

#### **Command and response layout:**

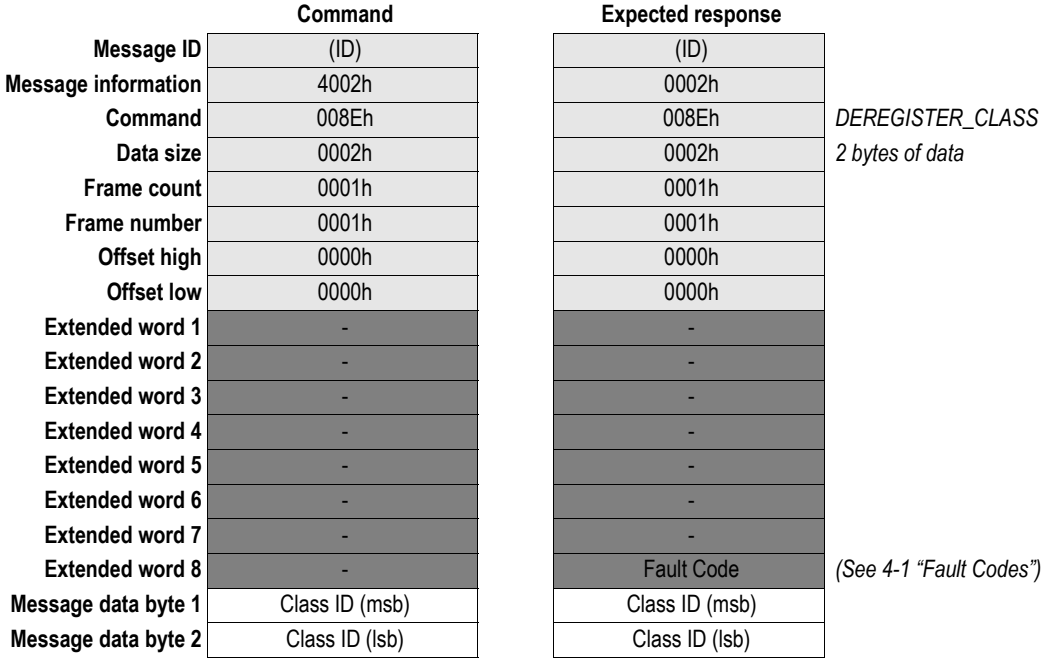

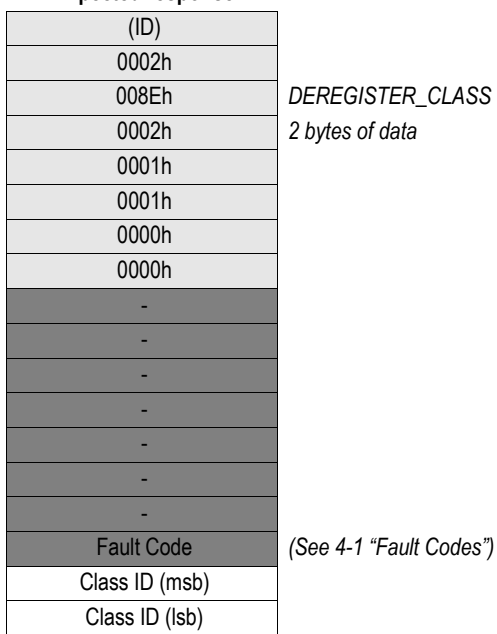

**• Class ID**

ID of the class to be de-registered in the Anybus module.

### <span id="page-37-0"></span>**UCMM Request (UCMM\_REQUEST)**

#### **Description**

This message is spontaneously sent by the module when it has received an explicit message request to a class previously registered using the mailbox command 'Register Class', see [4-12 "Set All Product Info](#page-33-0)  [\(SET\\_PRODUCT\\_INFO\\_ALL\)"](#page-33-0). The format of the message is the router/request format (See ControlNet specification).

The application must process this message, and provide a response to the module containing the data necessary to generate a response to the explicit message request.

**Note 1:** Unlike the 'Send UCMM' command, the EPATH in the message data of this command is stored in big endian format.

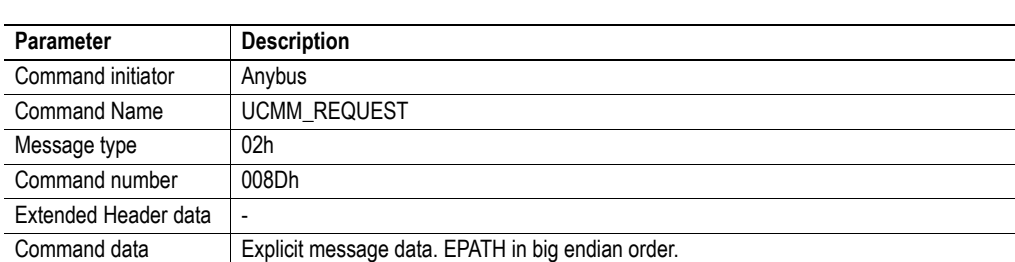

Response data The response is the data that the explicit request message asks for (or error code)

**Note 2:** This functionality requires firmware release 1.50 or higher.

#### **Command and response layout:**

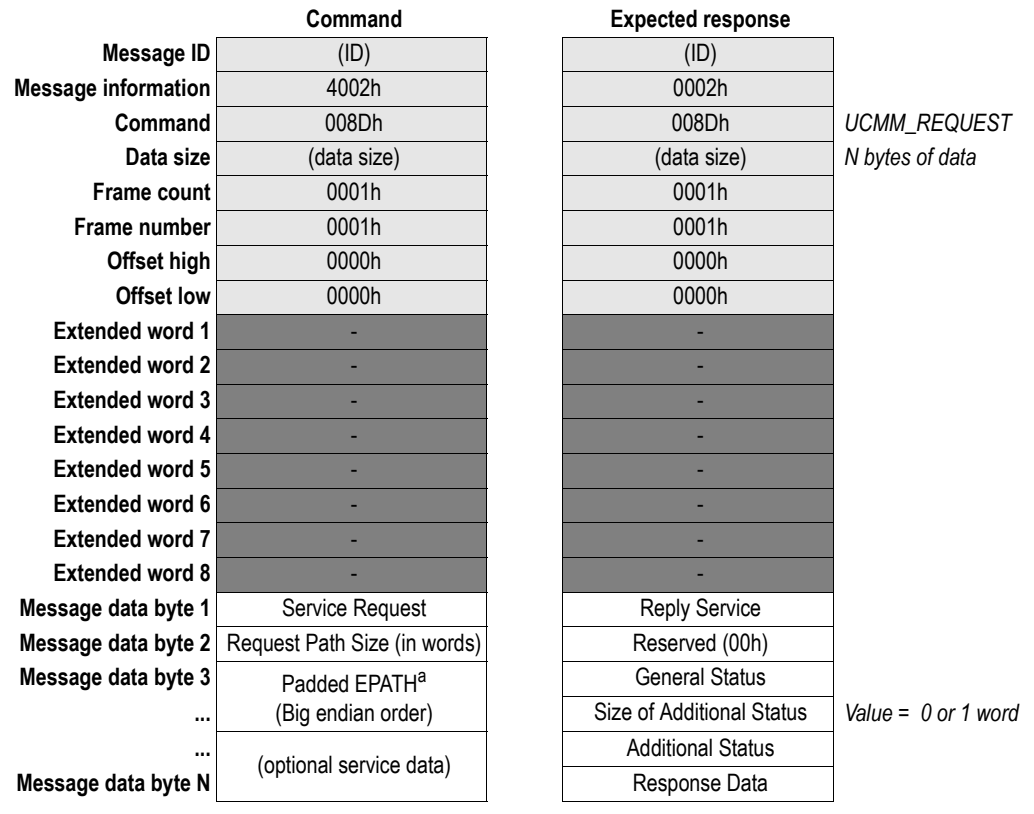

a. Consult the ControlNet specification for further information.

### <span id="page-38-0"></span>**Send UCMM (SEND\_UCMM)**

#### **Description**

This command is used to send an explicit unconnected message from the application, directly to a node on the network. The module will respond to the application when the addressed node has replied to the request, or when the message request times out.

**Note 1:** Unlike the UCMM Request message, the EPATH in the message data of this command is stored in little endian format.

**Note 2:** This functionality requires firmware release 1.50 or higher.

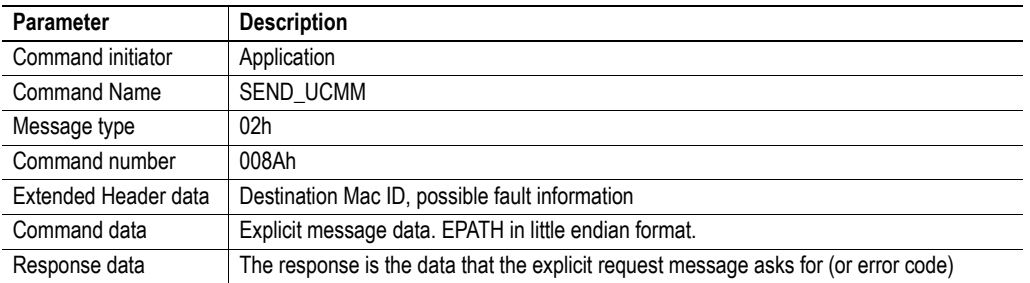

#### **Command and response layout:**

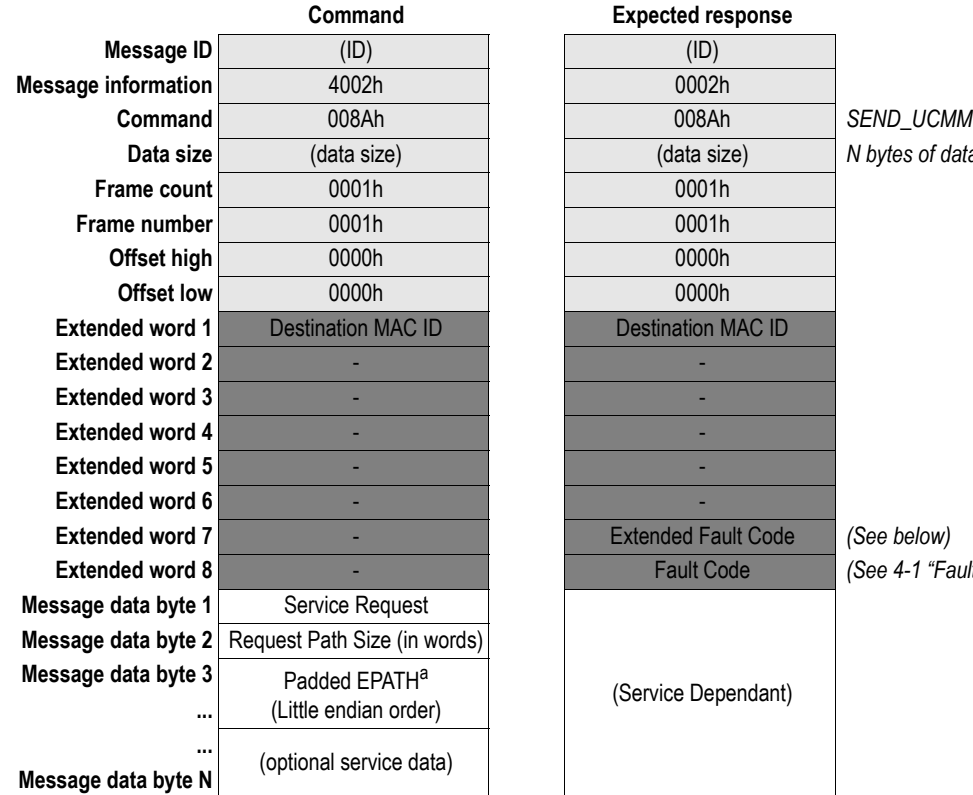

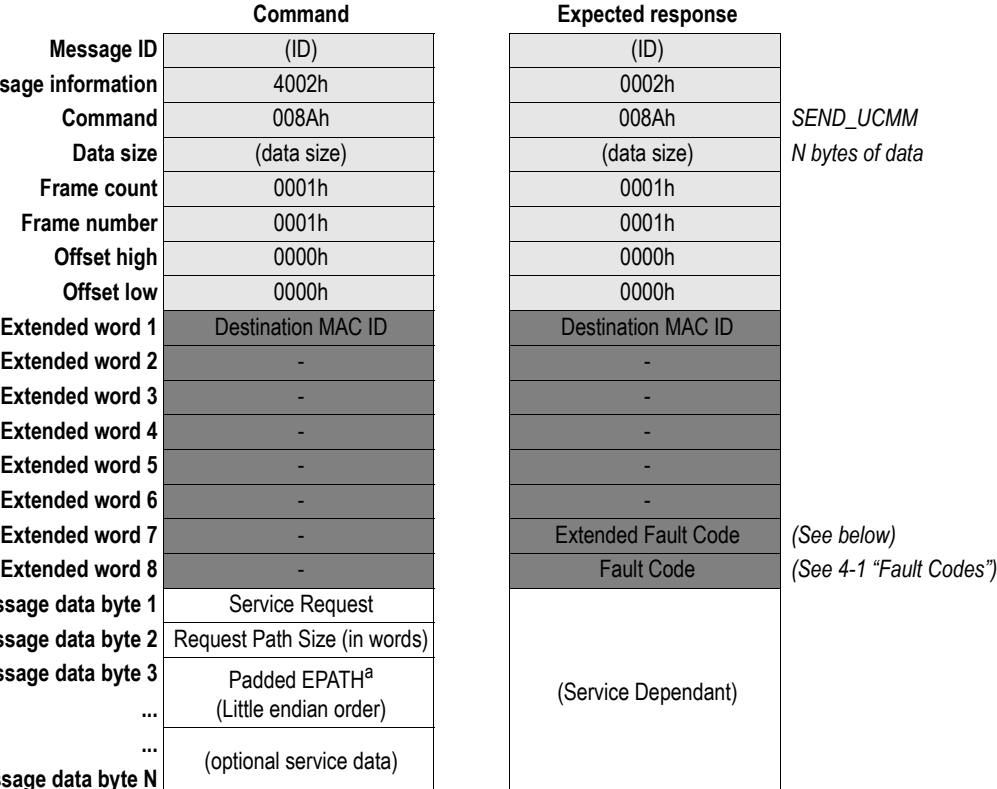

a. Consult the ControlNet Specification for further information.

- **Extended Fault Code**
	- 0000h: No additional fault information 0B89h: Timeout

### <span id="page-39-1"></span><span id="page-39-0"></span>**Copy I/O Status (COPY\_IO\_STATUS)**

#### **Description**

If this command is sent to the module, the first four bytes in the connection (a.k.a. the Run/Idle header) will not be stripped off, and no 32-bit status header will be inserted in front of the data sent to the master.

**Note 1:** This message can only be sent during module initialization.

**Note 2:** This functionality requires firmware release 1.50 or higher.

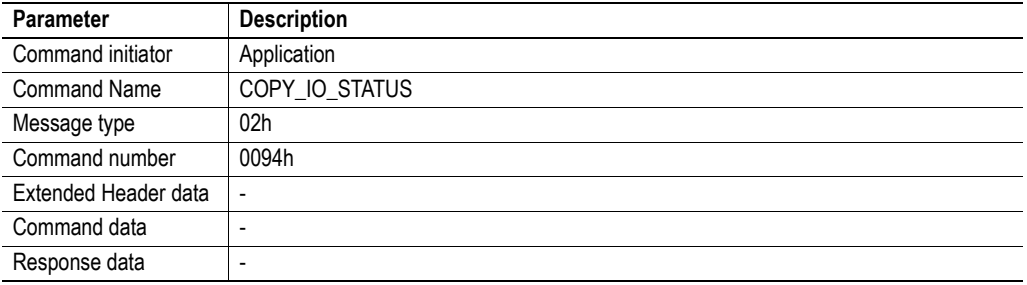

#### **Command and response layout:**

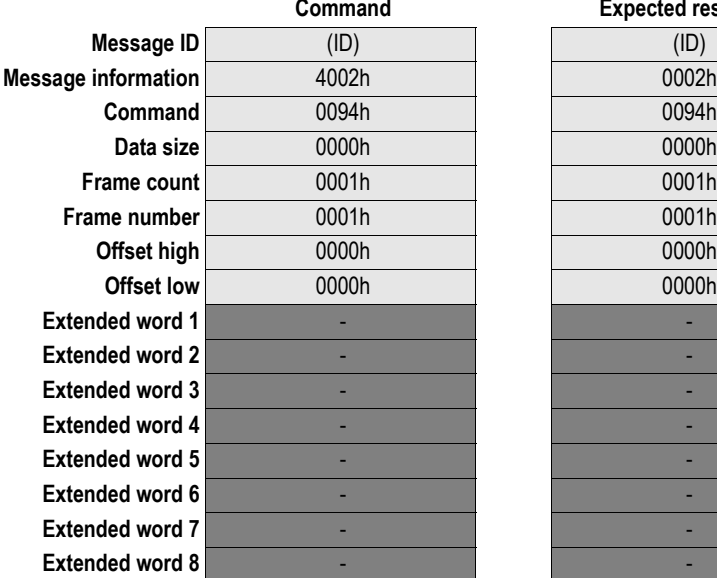

### **Expected response**

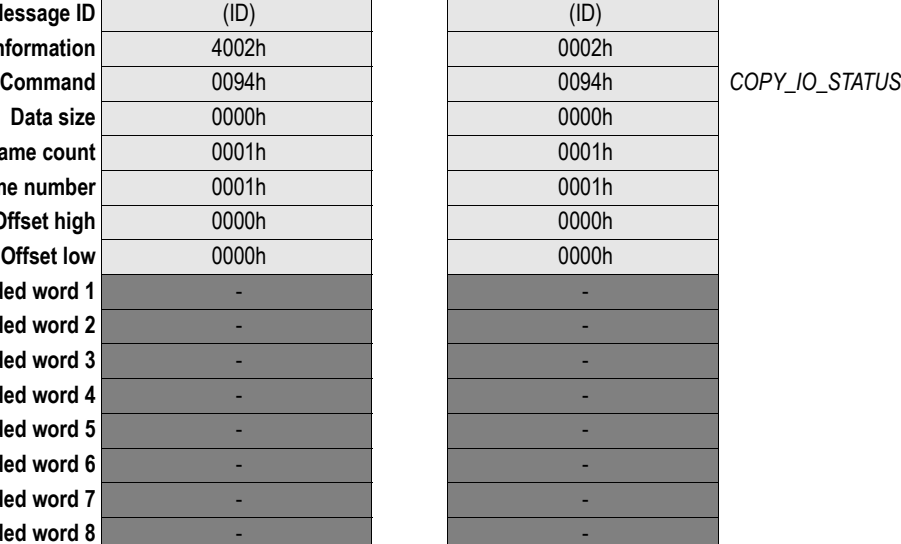

### <span id="page-40-1"></span><span id="page-40-0"></span>**Enable Large I/O (ENABLE\_LARGE\_IO)**

#### **Description**

This command enables the module to use up to 512 bytes of I/O data. If the command is not sent, the module will only be able to use 450 bytes.

**Note:** This message can only be sent during module initialization.

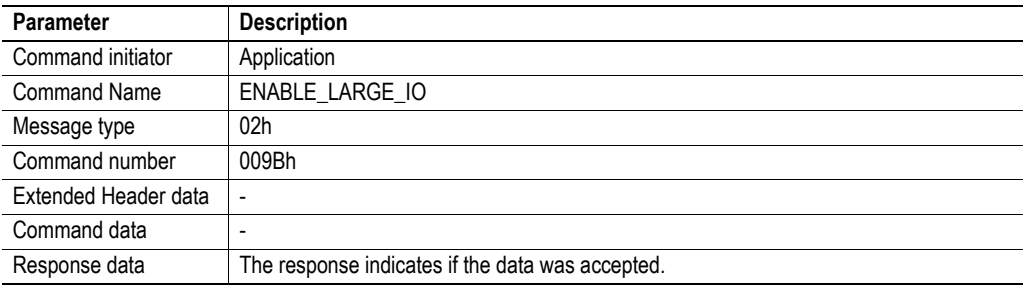

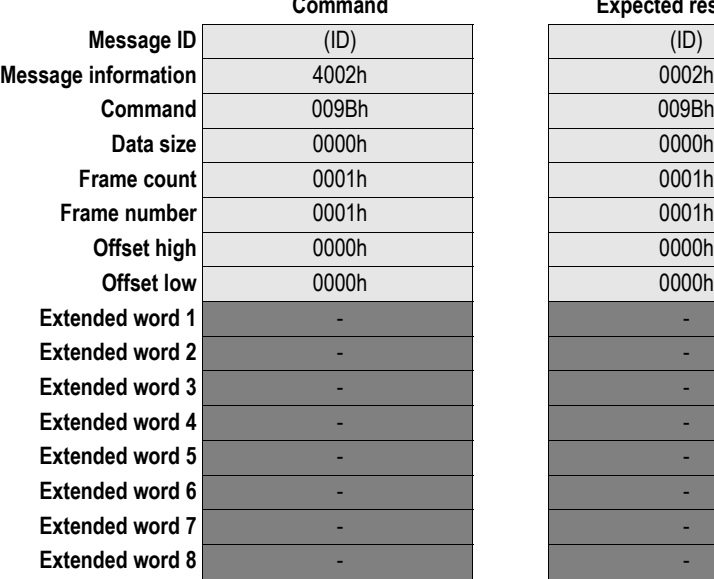

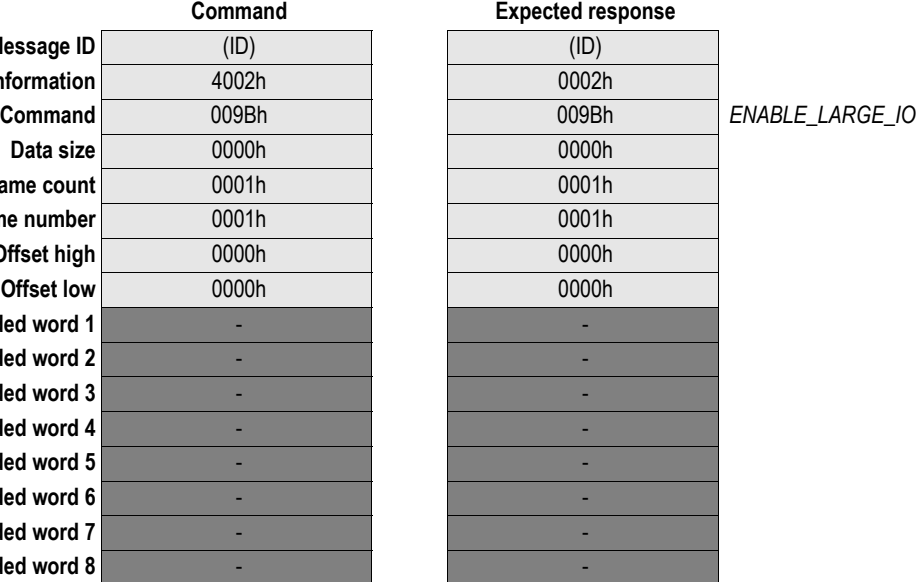

### <span id="page-41-0"></span>**Enable Large UCMM Requests (ENABLE\_LARGE\_UCMM\_REQUEST)**

#### **Description**

This command enables the module to send UCMM requests larger than 256 bytes to application registered CIP classes. If the command has been sent to the module, the UCMM\_REQUEST commands will be replaced by LARGE\_UCMM\_REQUEST commands. All requests to application registered classes will then be performed using LARGE\_UCMM\_REQUEST commands.

**Note:** This message can only be sent during module initialization.

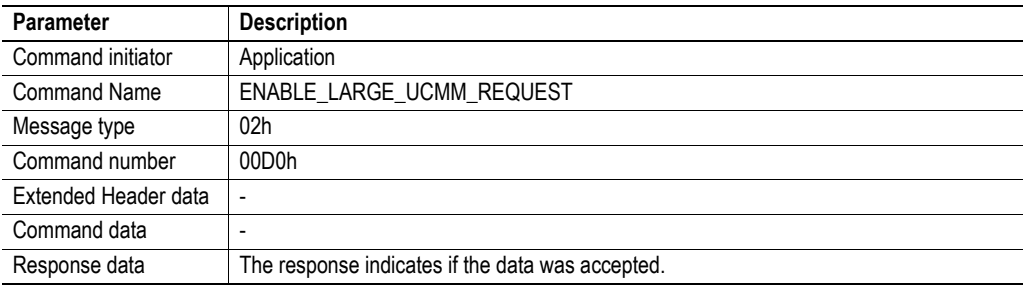

#### **Command and response layout:**

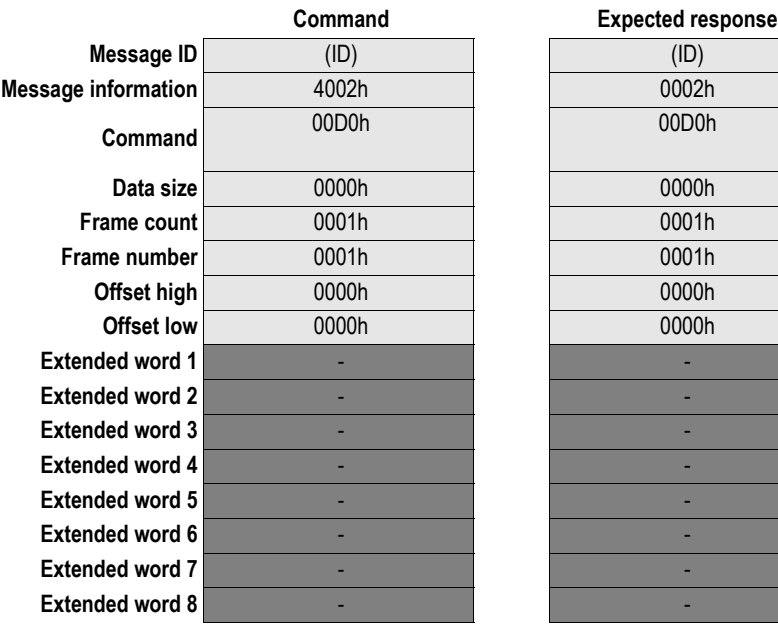

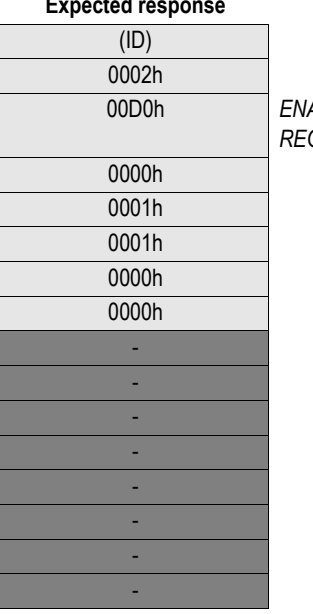

**Command** 00D0h 00D0h *ENABLE\_LARGE\_UCMM\_ REQUEST*

### <span id="page-42-0"></span> **Large UCMM Request (LARGE\_UCMM\_REQUEST)**

#### **Description**

This message is used when the application has registered a CIP class (See [4-14 "Register Class](#page-35-0)  [\(REGISTER\\_CLASS\)"](#page-35-0) in the Anybus module, and an explicit message request has been sent to this class from a ControlNet client. The application will have to process the message, and respond to the Anybus module with the data necessary to generate a response to the explicit message request for the class.

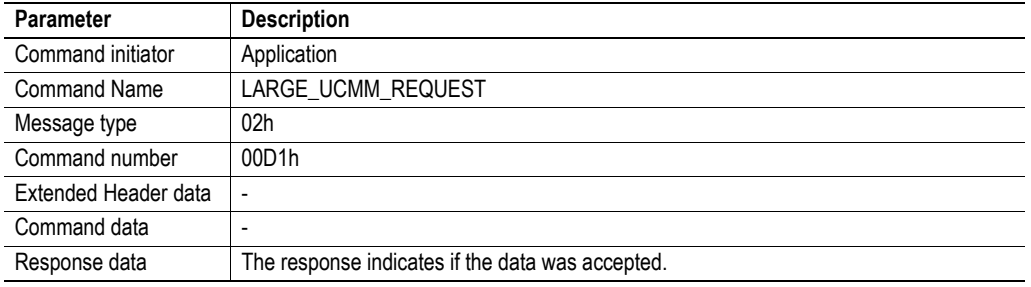

#### **Command and response layout**

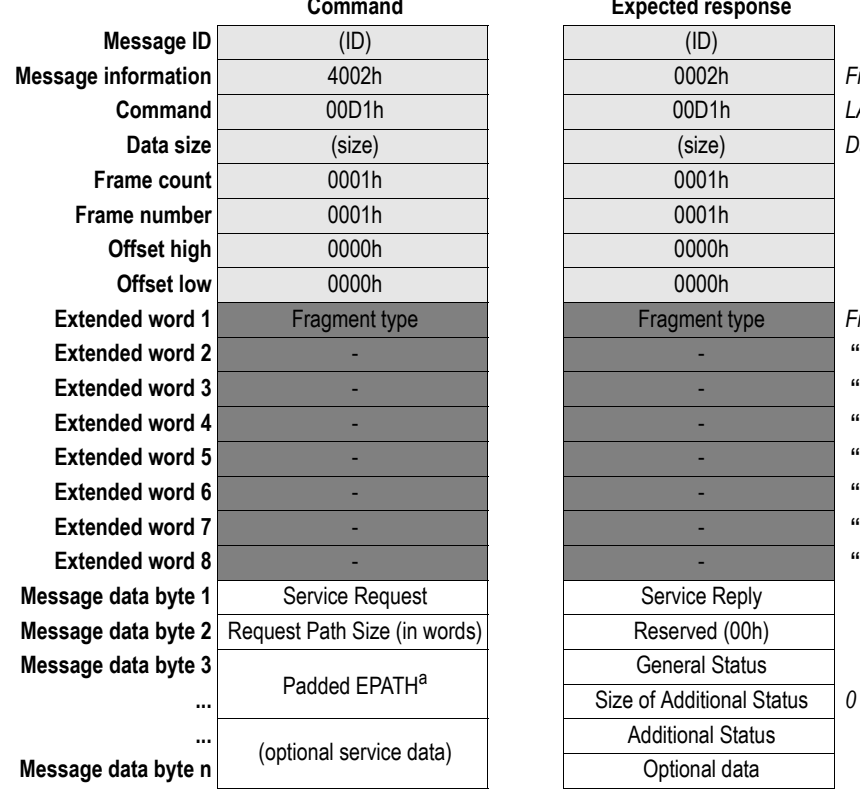

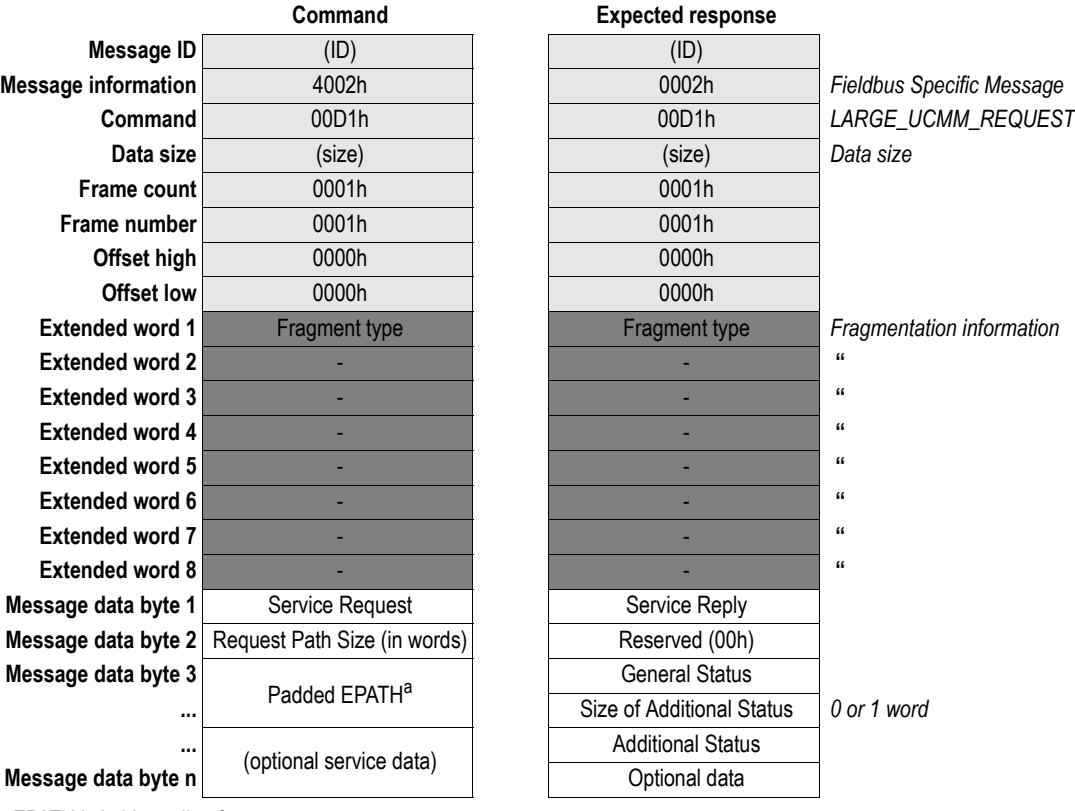

a. EPATH is in big endian format

#### **Fragment Type**

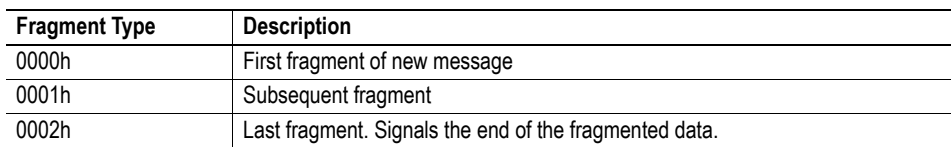

#### **Example 1**

This example mailbox is from a CIP UCMM request to the application registered class CCh, instance 1, attribute 2. The object specific service code 54h is used. 6 bytes of data are sent (11h, 22h, 33h, 44h, 55h and 66h) in 3 mailbox fragments. The application returns 6 bytes of payload data (12h, 34h, 56h, 78h, 9Ah and BCh) in 3 mailbox fragments.

Please note that this is an example. The actual fragmentation from the module will be in chunks of 256 bytes.

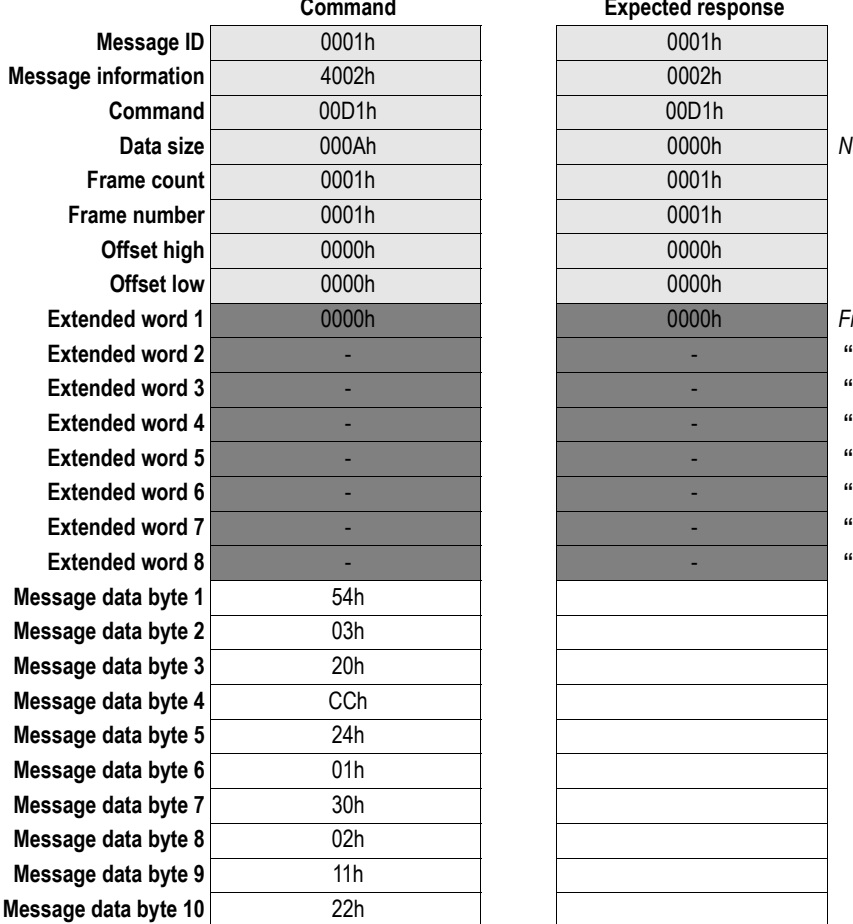

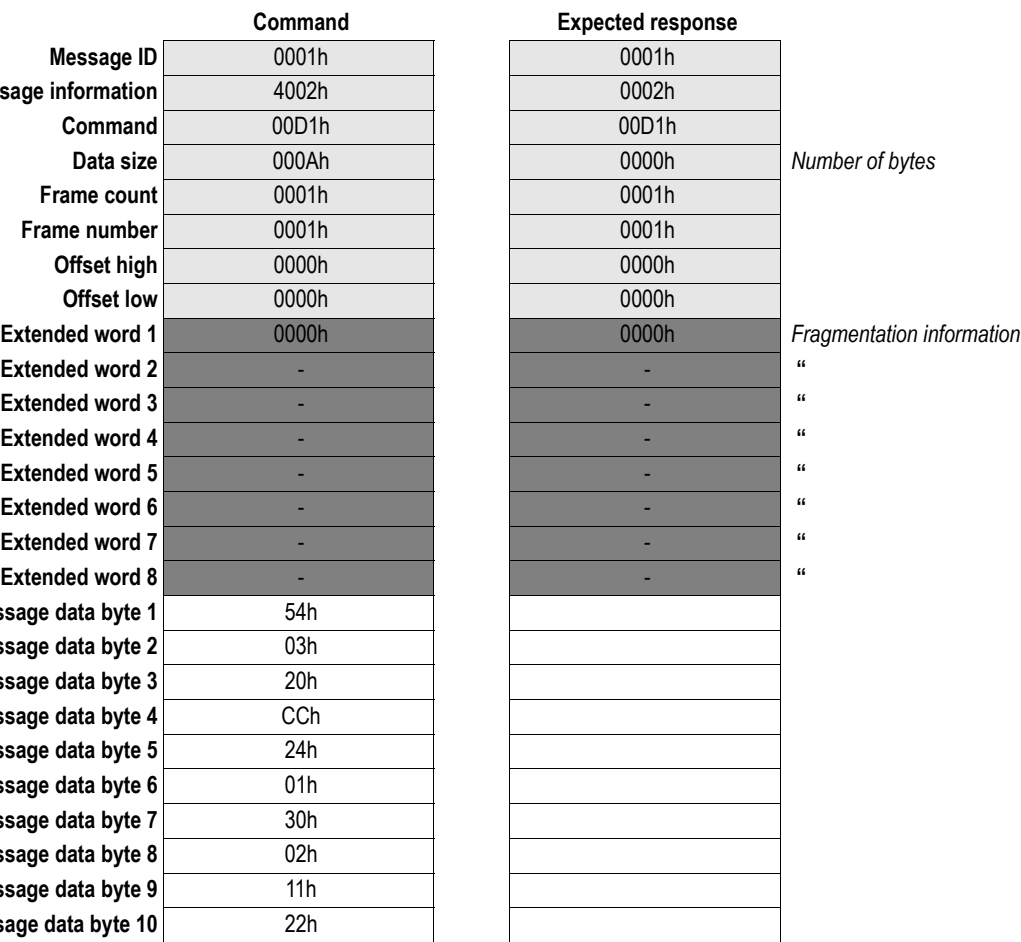

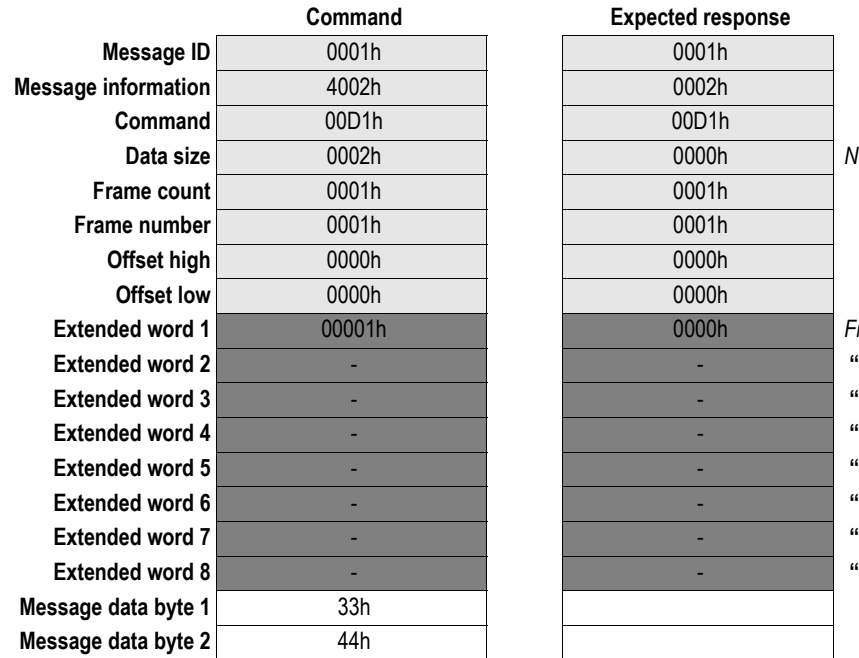

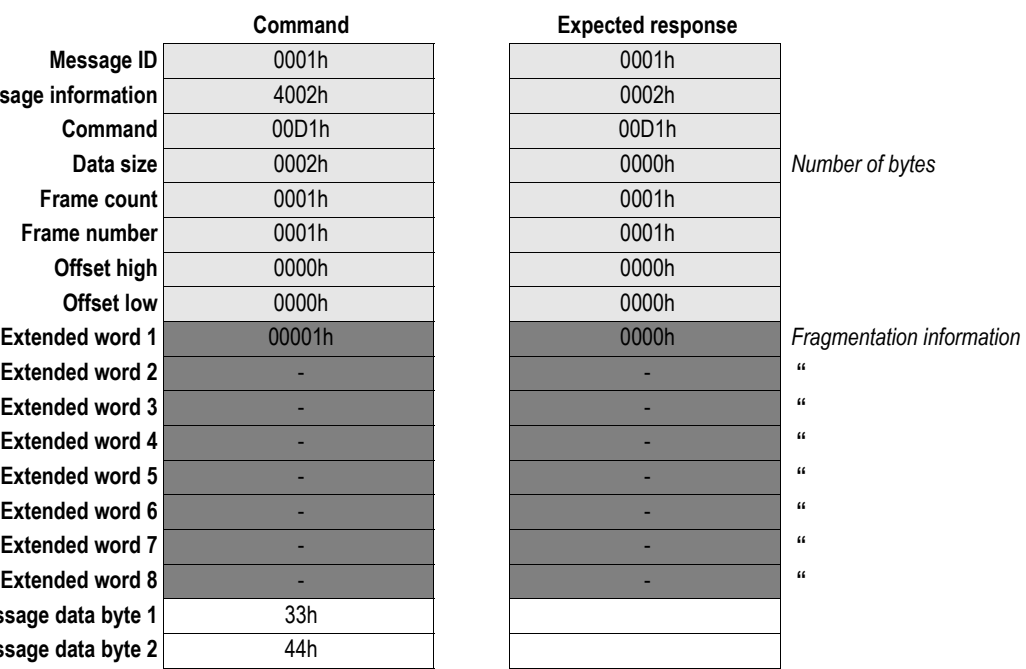

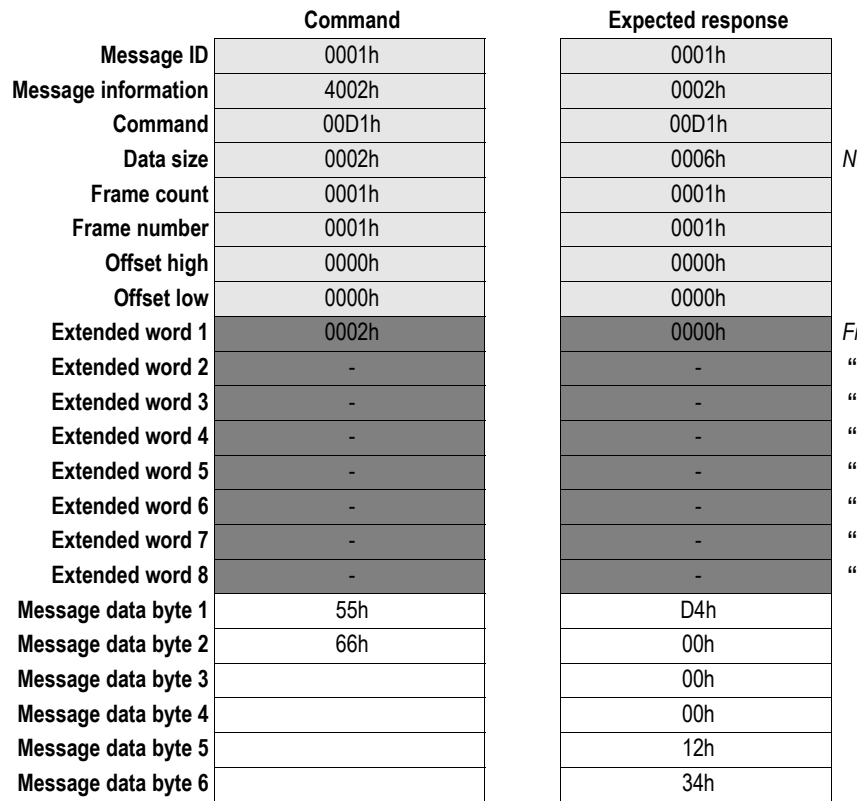

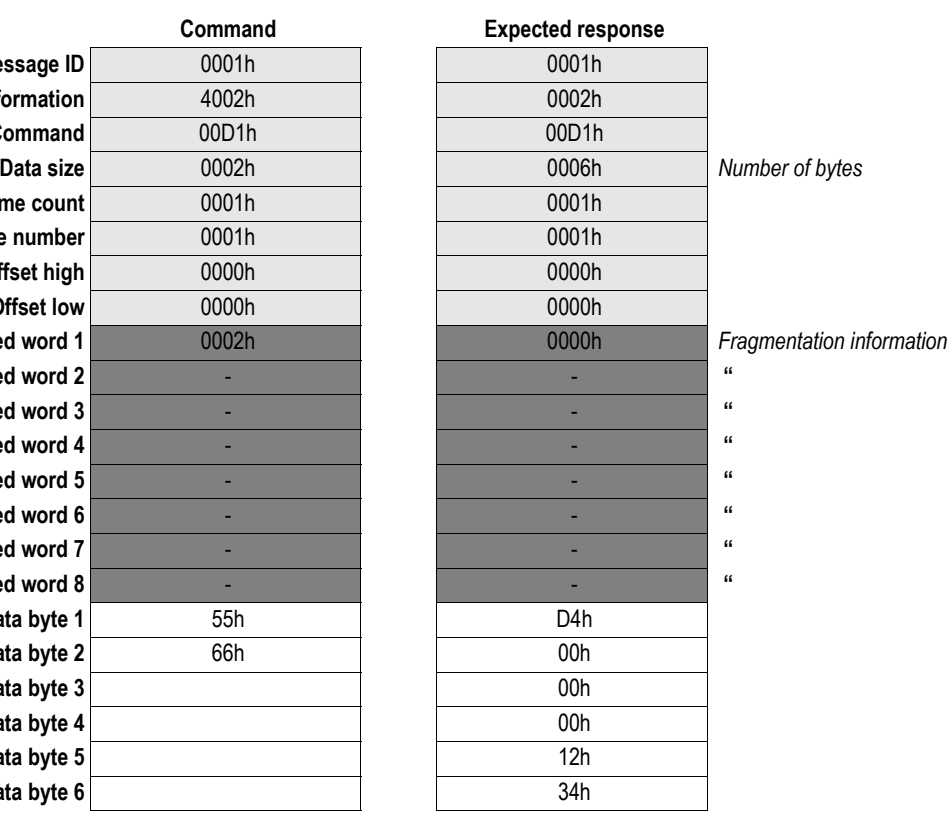

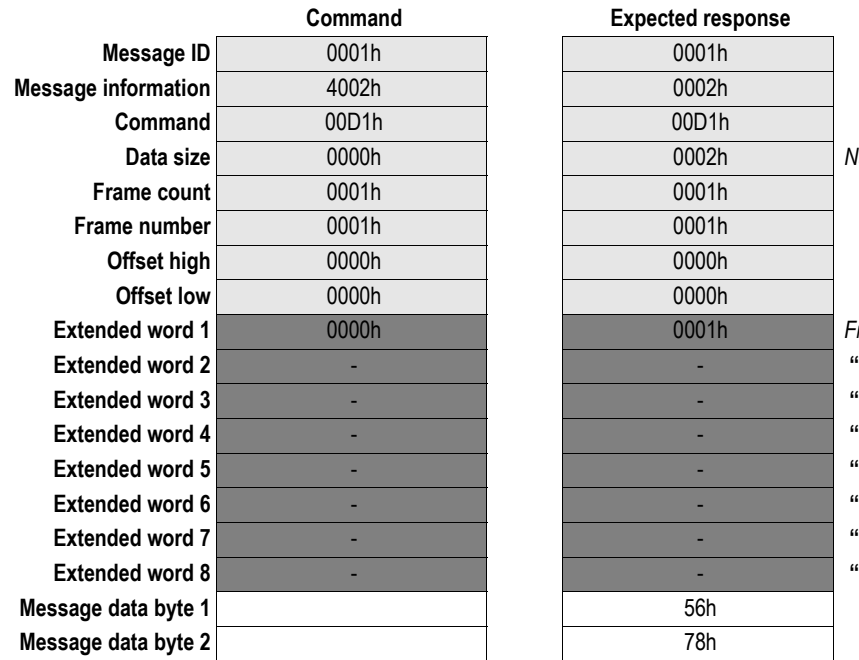

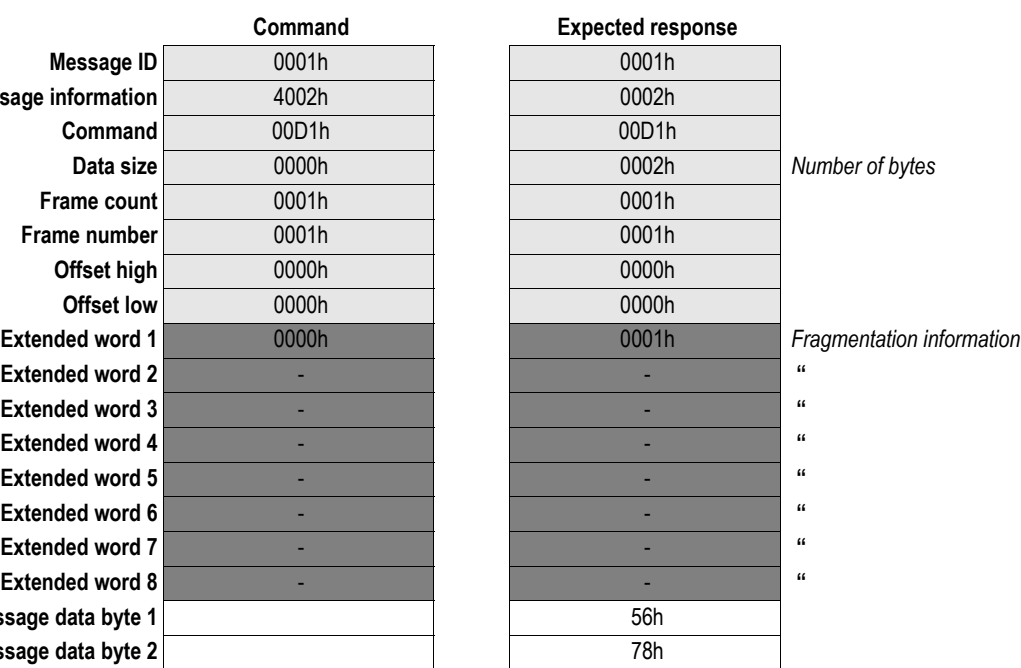

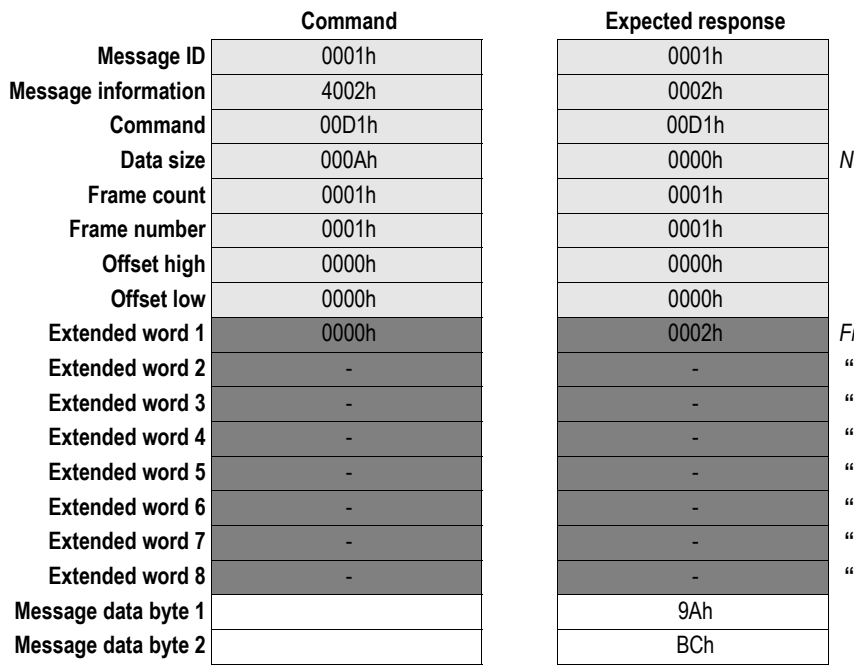

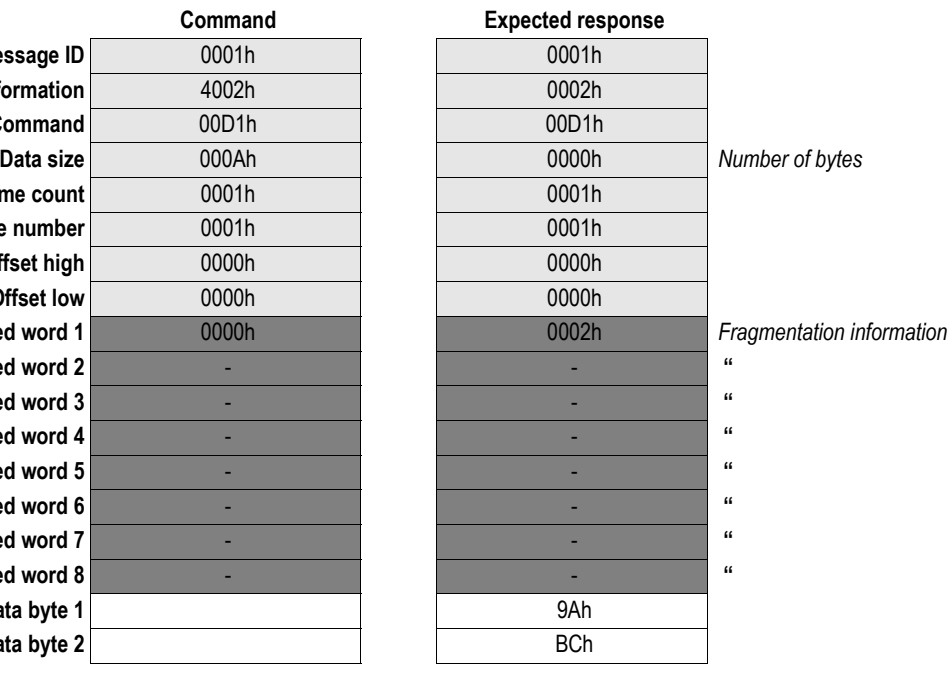

#### **Example 2**

This example is from a CIP UCMM request to the application registered class CCh, instance 1, attribute 3. The service code 0Eh is used. The application returns 6 bytes of payload data (AAh, BBh, CCh, DDh, EEh and FFh).

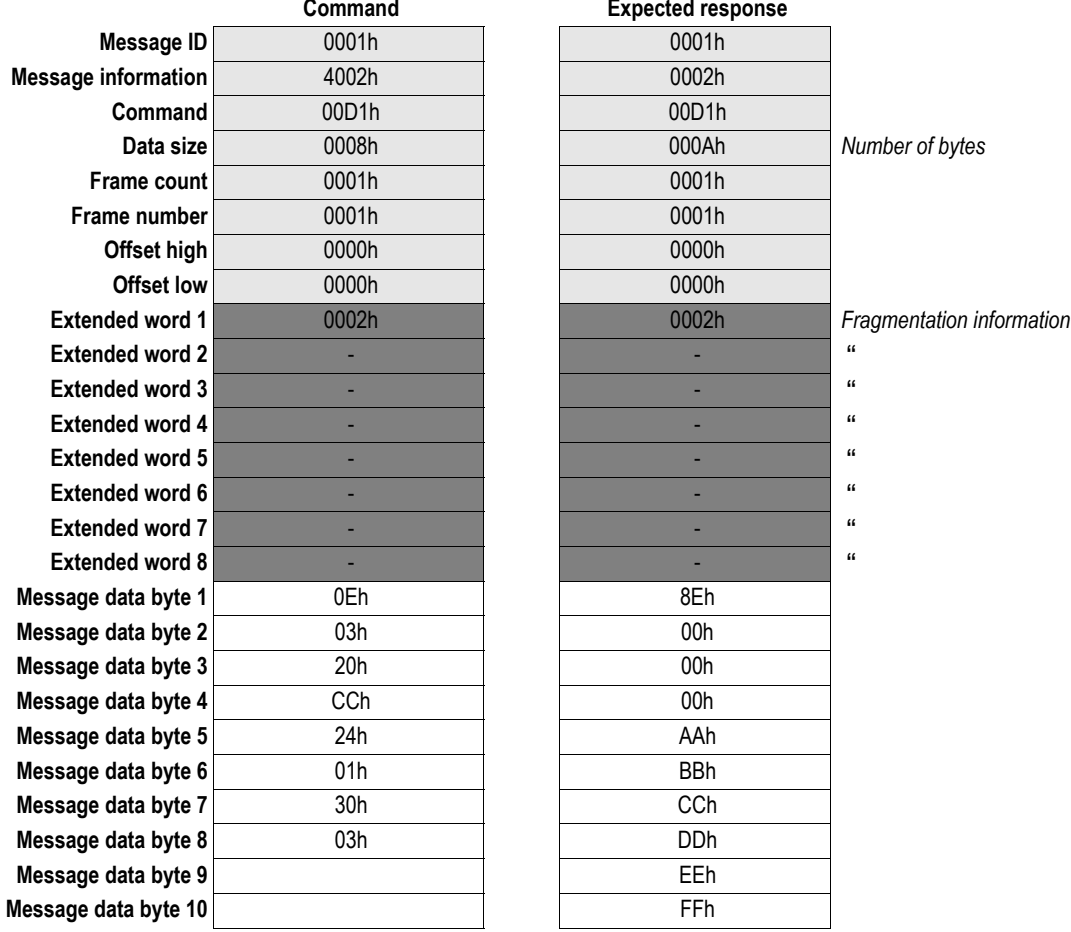

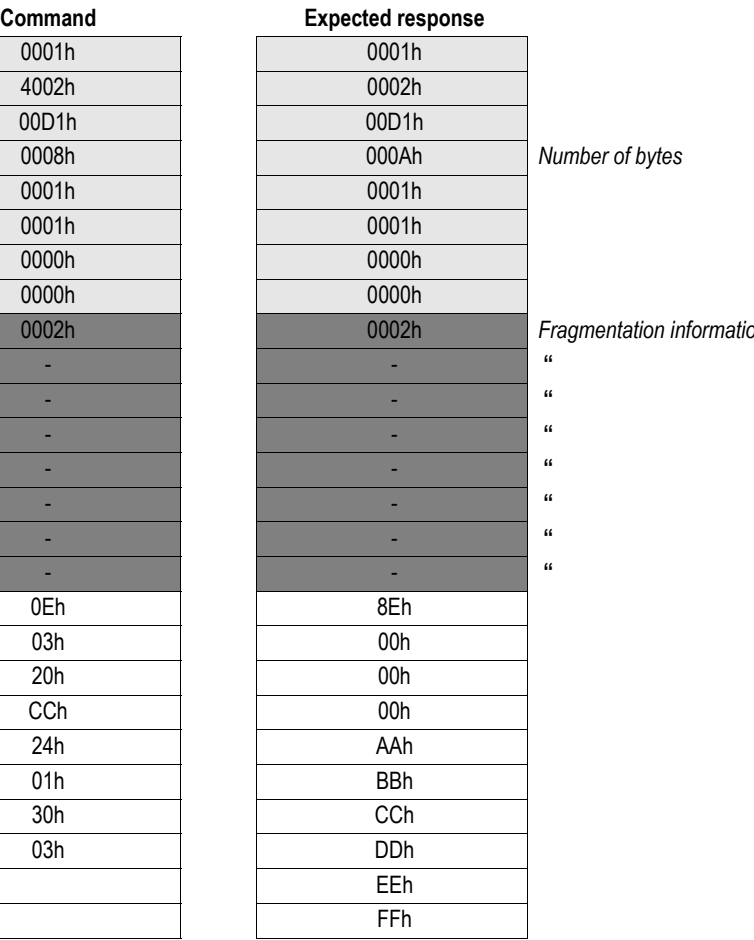

# <span id="page-47-0"></span>**Fieldbus Specific Registers**

## <span id="page-47-1"></span>**Fieldbus Specific Area**

This area holds runtime status information from the module and the ControlNet network. The information that can be read from this area is specified below:

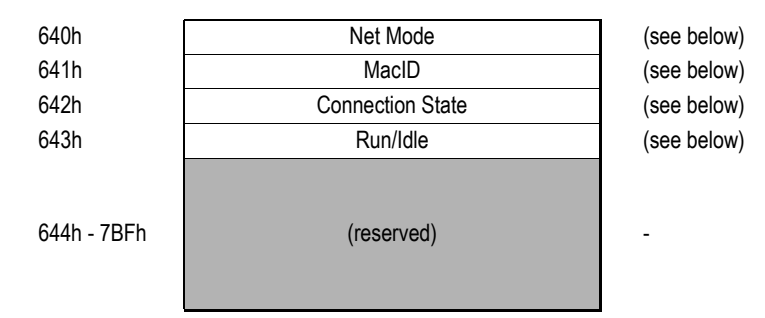

#### **Net Mode**

This register holds information about the state of the module.

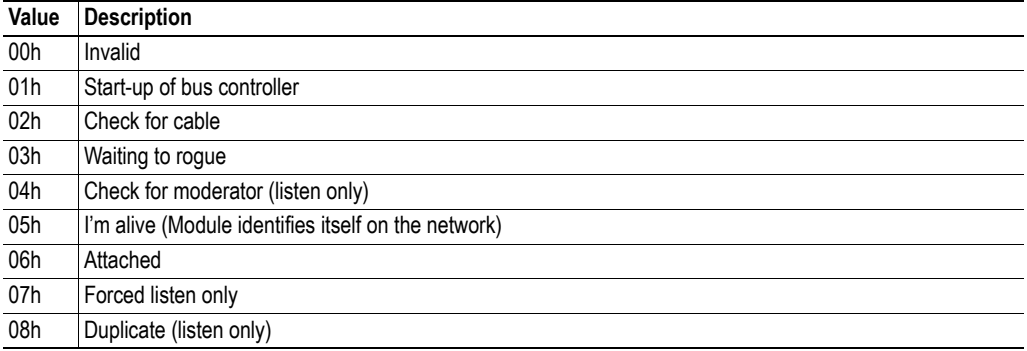

#### **MacID**

This register holds the currently used MacID.

#### **Connection State**

This register indicates if a connection has been opened towards the module.

**• Value**

00h: Module is not owned

01h: Module is owned (a connection has been opened towards the module)

#### **Run/Idle**

This register indicates the operating state of the module.

**• Value**

00h: Connection in Idle state

01h: Connection in Run state

# **Module Identification**

The following registers are located in the Control Register Area, and can be used by the application to identify the module.

- **Module Type Value** 0101h: Anybus-S Slave
- **Fieldbus Type Value** 0065h: ControlNet

# **Electrical Characteristics**

# <span id="page-49-0"></span>**Power Supply**

#### **Supply Voltage**

Both the module electronics and the fieldbus interface requires a regulated 5V DC power supply. For more information regarding power requirements, consult the Anybus-S Parallel Design Guide.

#### **Power Consumption**

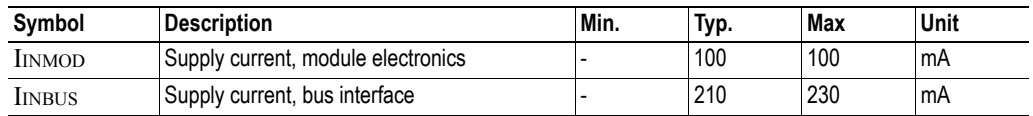

# <span id="page-49-1"></span>**Protective Earth (PE)**

A PE-connection is included on one of the mounting holes according to the Anybus-S specification.

## **Galvanic Isolation**

ControlNet channels A & B are galvanically isolated from the module electronics.

1 8

# <span id="page-50-0"></span>**Connectors**

# <span id="page-50-1"></span>**Application Interface**

The module features a standard Anybus-S dual port memory interface. Consult the Anybus-S Parallel Design Guide for further information.

# <span id="page-50-2"></span>**ControlNet Connector Pinout, Channel A & B (BNC)**

ControlNet connectivity is provided through two BNC coaxial connectors.

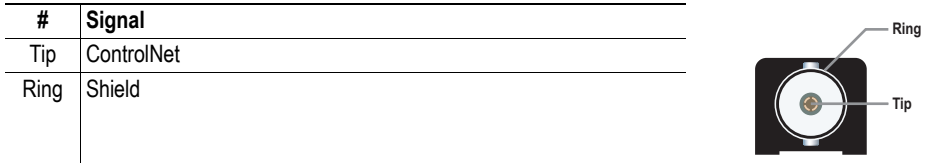

# **Network Access Port Connector Pinout (RJ45)**

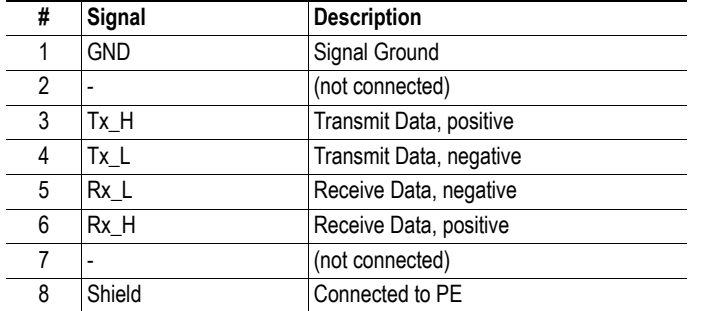

# <span id="page-51-0"></span>**Mechanical Specification**

# <span id="page-51-1"></span>**Height Limitations**

Due to component restrictions, the Anybus-S ControlNet does not fully conform to the Anybus-S height limit specification, see figure below.

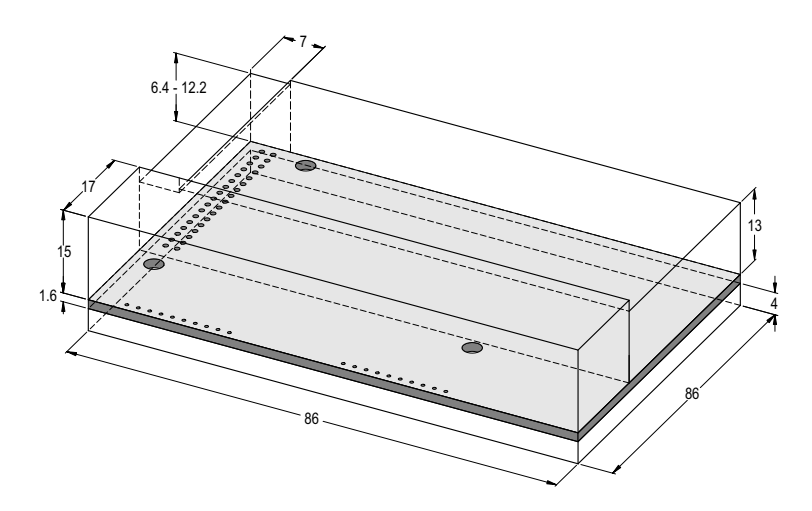

Consult the general Anybus-S Parallel Design Guide for further information.

# <span id="page-52-0"></span>**Angled Switches & Connectors**

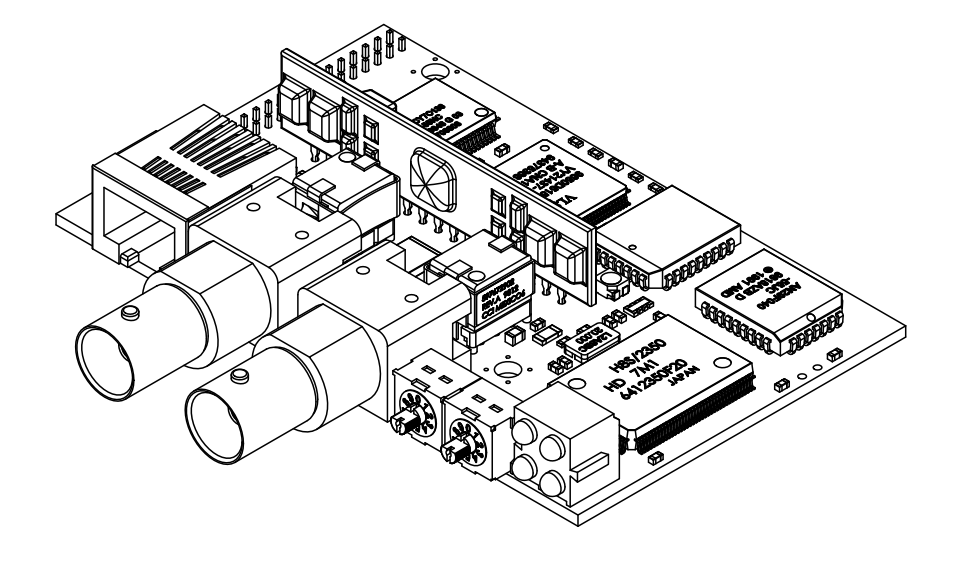

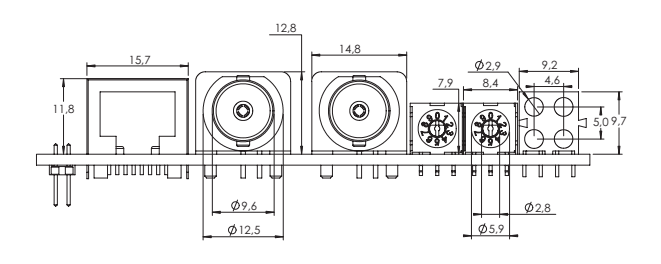

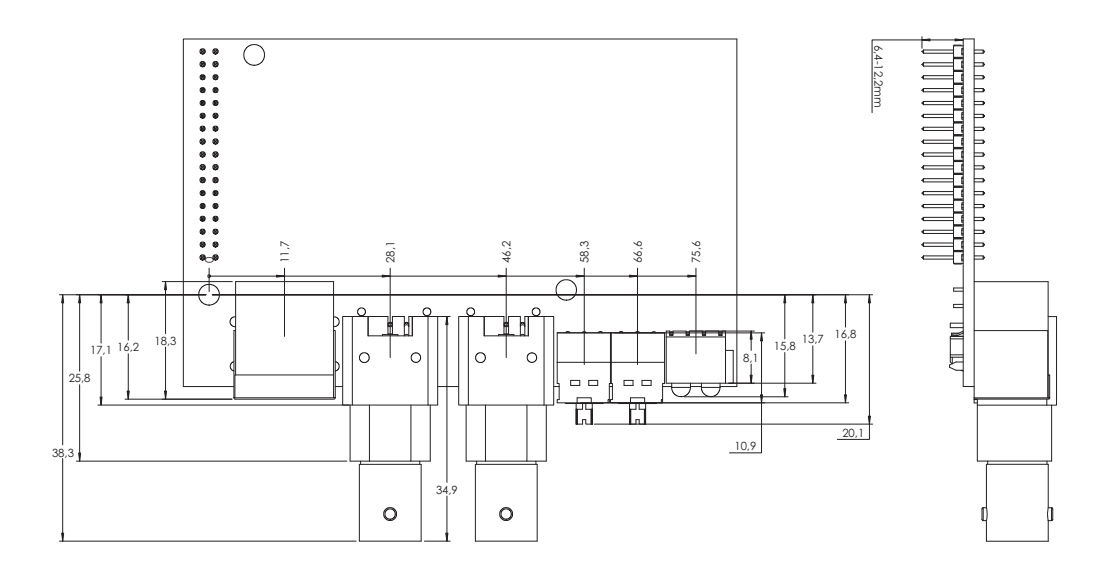

# **Straight Switches & Connectors**

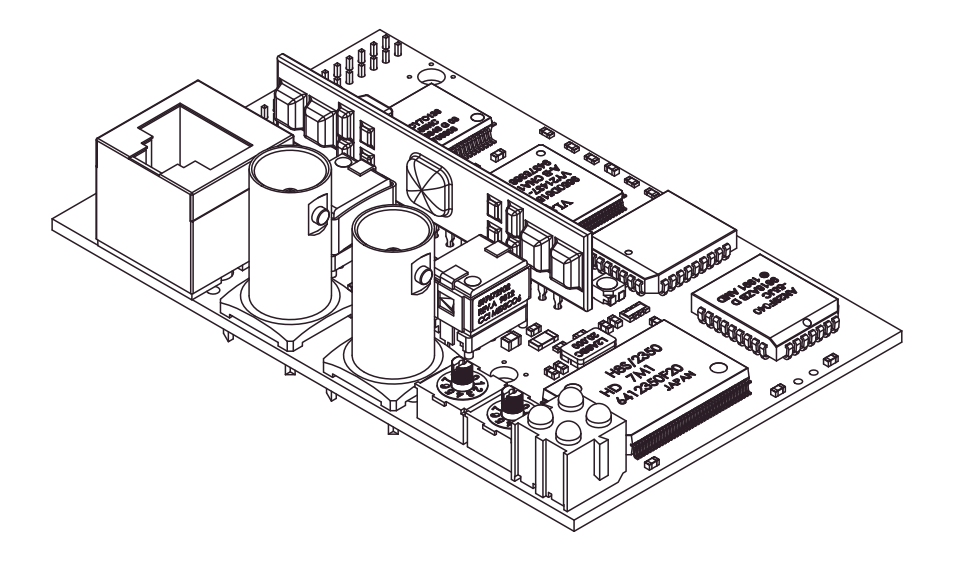

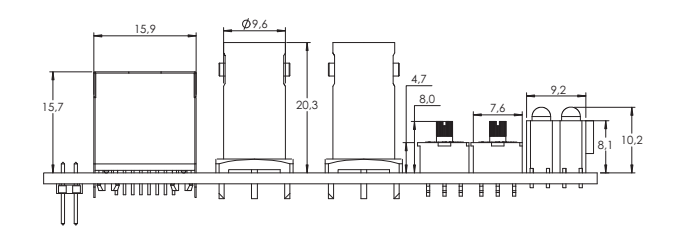

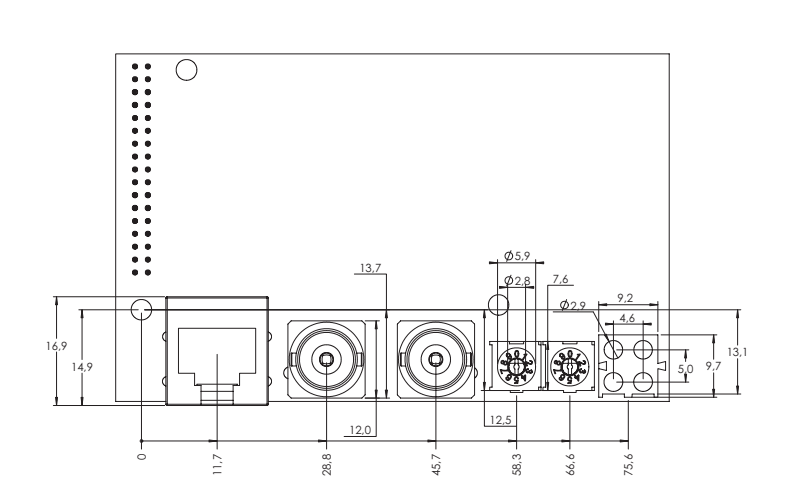

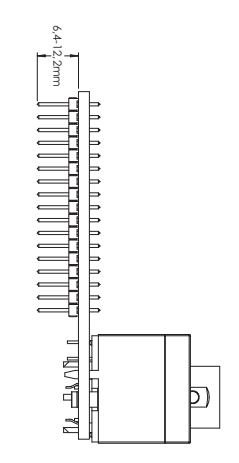

# <span id="page-54-0"></span>**Environmental Specification**

### <span id="page-54-1"></span>**Temperature**

#### **Operating**

+0 to +70 degrees Celsius Test performed according to IEC-68-2-1 and IEC 68-2-2.

#### **Non Operating**

-15 to +85 degrees Celsius Test performed according to IEC-68-2-1 and IEC 68-2-2.

# <span id="page-54-2"></span>**Relative Humidity**

The product is designed for a relative humidity of 5 to 95% non-condensing. Test performed according to IEC 68-2-30.

# **EMC compliance**

#### **Emission**

According to EN 50 081-2:1993 Tested per 55011:1990, class A, radiated

#### **Immunity**

According to EN 61000-6-2:1999

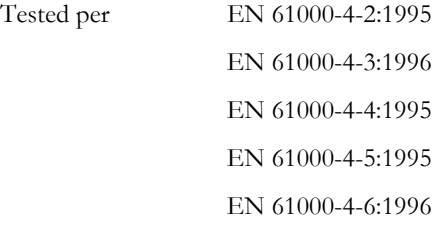